# Promira Serial Platform – eSPI Analysis Application

The Promira Serial Platform with eSPI Analysis Application allows developers to interface a host PC to a downstream embedded system environment and non-intrusively monitors eSPI data in real time as it appears on the bus.

### Promira Serial Platform – eSPI Analysis Application Features

- eSPI Eight-Wire Interface
	- Non-intrusive eSPI monitoring up to 66 MHz
	- Single, Dual, and Quad eSPI functionality
	- Two CS Signals
	- Two Alert Signals
	- Two Reset Signals
	- Eleven Digital IO Signals
	- Target Power 5V or 3.3V
	- IO Power 1.8V
	- 64 MB on-board hardware buffer
	- Packet-level timing down to 30 ns resolution
	- Digital inputs and outputs for synchronizing with external logic
	- Advanced/Simple match triggers
	- Hardware filters
	- Hardware statistics
- Software
	- Windows, Linux, and Mac OS X compatible
	- Easy to integrate application interface
	- Upgradeable Firmware over USB

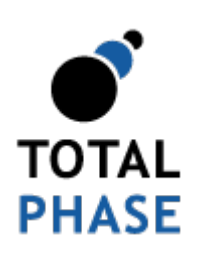

Supported products:

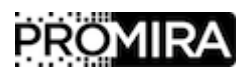

Promira Serial Platform eSPI Analysis Application User Manual v1.10.000

February 29, 2016

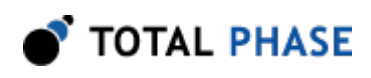

# 1 Revision History

# 1.1 Changes in version 1.10

Added eSPI advanced/simple match triggers, hardware filters, and hardware statistics features.

Fixed Pin Description Table typo. IO1 signal is pin 5, and IO0 signal is pin 5.

# 1.2 Changes in version 1.00

Initial revision.

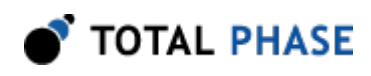

# 2 General Overview

The Promira Serial Platform with eSPI Analysis Application non-intrusively monitors eSPI bus at up to 66 MHz bit rate in single, dual and quad IO modes. The Promira platform with eSPI analysis application supports two CS signals, two Reset signals, two Alert signals, and 11 Digital IO signals. The Promira platform connects to an analysis computer via Ethernet or Ethernet over USB. The application installed on the Promira platform is field-upgradeable and future-proof.

# 2.1 eSPI Background

### 2.1.1 eSPI Overview

The Enhanced Serial Peripheral Interface (eSPI) bus interface is used for both client and server platforms. The devices that can be supported over the eSPI interface includes but not necessary limited to Embedded Controller (EC), Baseboard Management Controller (BMC), Super-I/O (SIO) and Port-80 debug card.

The eSPI has been specified by Intel as a replacement for the existing Intel Low Pin Count (LPC) interface on current server and client platforms. LPC bus is a legacy bus developed as the replacement for Industry Standard Architecture (ISA) bus. Some LPC bus limitations, which led to the development of eSPI, are:

- LPC requires up to 13 pins, of which 7 are required and 6 are optional.
- Current LPC implementations include a fabrication process cost burden as it is based on 3.3V IO signaling technology.
- The LPC bus clock frequency is fixed at 33 MHz that fixed the bandwidth at 133 Mbps.
- The LPC has a significant number of sideband signals.

The eSPI specification provides a path for migrating LPC devices over to the new eSPI interface. eSPI reuses the timing and electrical specification of Serial Peripheral Interface (SPI), but with a different protocol to meet a set of different requirements.

#### Comparing eSPI and SPI

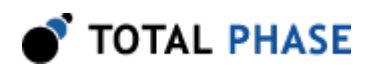

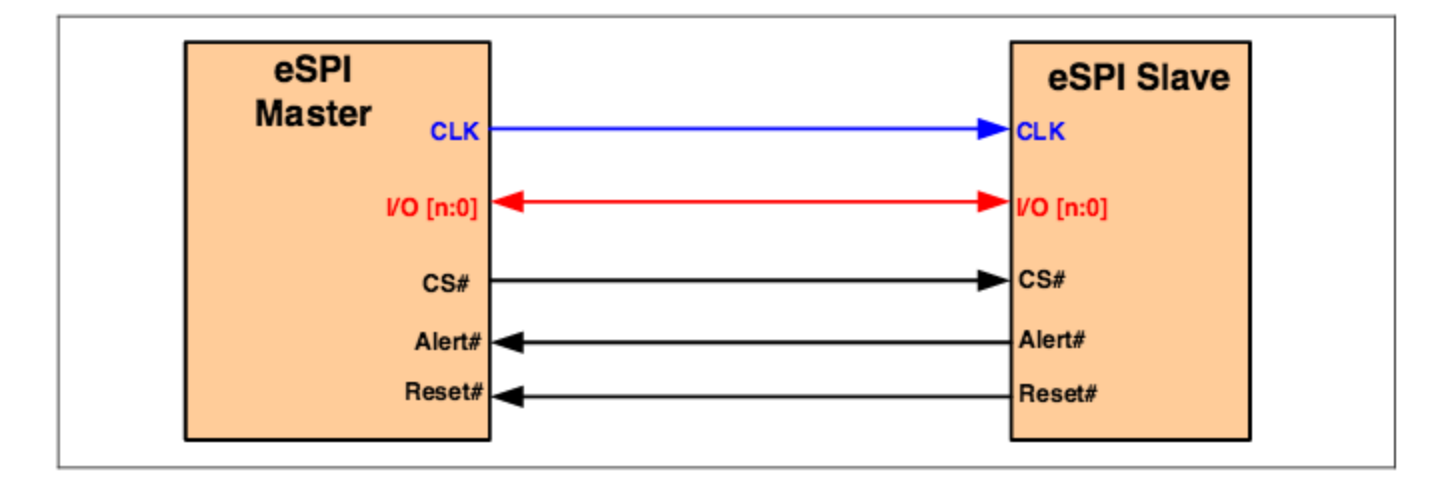

Figure 1 : Intel eSPI

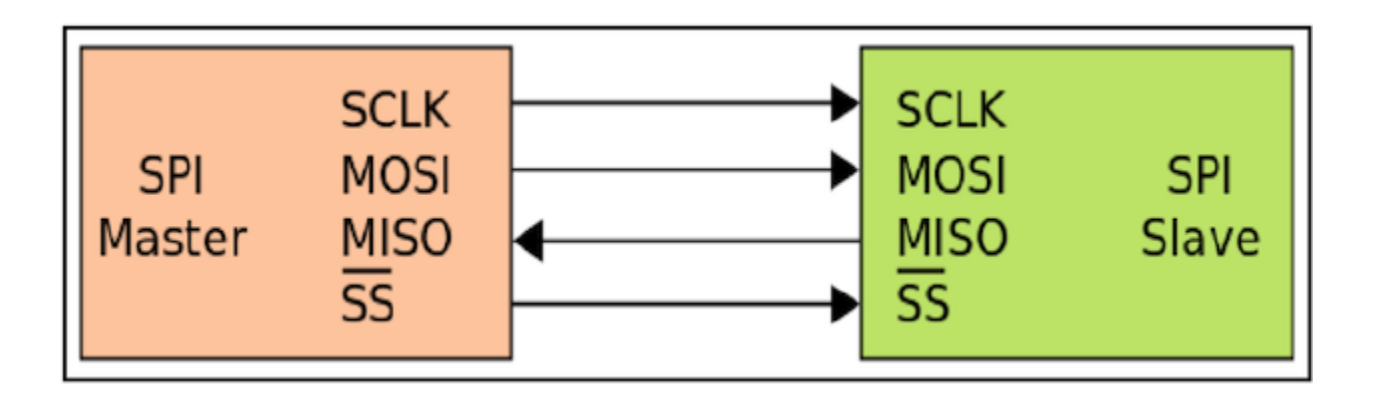

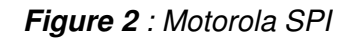

### Table 1 : eSPI/SPI Comparison

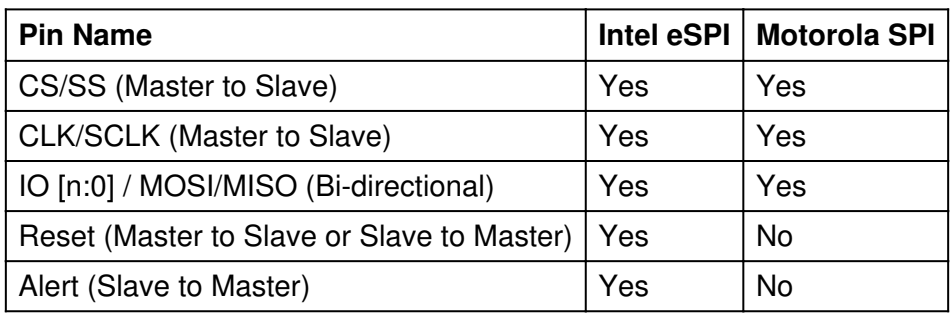

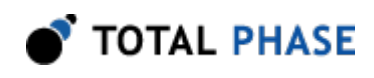

## 2.1.2 eSPI Architecture

#### eSPI Topology

The Enhanced Serial Peripheral Interface (eSPI) operates in master/slave mode of operation where the eSPI master dictates the flow of command and data between itself and the eSPI slaves by controlling the Chip Select# pins for each of the eSPI slaves. At any one time, the eSPI master must ensure that only one of the Chip Select# pins is asserted based on source decode, thus allowing transactions to flow between the eSPI master and the corresponding eSPI slave associated with the Chip Select# pin. The eSPI master is the only component that is allowed to drive Chip Select# when eSPI Reset# is de-asserted. For an eSPI bus, there is only one eSPI master and one or more eSPI slaves.

In Single Master - Single Slave configuration, a single eSPI master will be connected to a single eSPI slave. In one configuration, the eSPI slave could be the device that generates the eSPI Reset#. In this case, the eSPI Reset# is driven from eSPI slave to eSPI master. In other configuration, the eSPI Reset# could be generated by the eSPI master and thus, it is driven from eSPI master to eSPI slave.

Multiple SPI and eSPI slaves could be connected to the same eSPI bus interface in a multi-drop Single Master - Multiple Slaves configuration. The number of devices that can be supported over a single eSPI bus interface is limited by bus loading and signals trace length. In this configuration, the clock and data pins are shared by multiple SPI and eSPI slaves. Each of the slaves has its dedicated Chip Select# and Alert# pins.

In an eSPI bus configuration with multiple slaves present, the eSPI master may support 2 eSPI Reset# pins, one from eSPI slave to eSPI master and another one from eSPI master to eSPI slaves. In this case, the master's eSPI interface will only be reset if all the slaves' eSPI interfaces are reset.

SPI slaves such as Flash and defined TPM are allowed to share the same set of clock and data pins with eSPI slaves. These non-eSPI slaves are selected using the dedicated Chip Select# pins and they communicate with the eSPI master through SPI specific protocols run over the eSPI bus.

#### eSPI Architecture Description

In a Single Master - Single Slave configuration, there could be multiple eSPI host bridges within a single eSPI master and there could be multiple eSPI endpoints within a single eSPI slave. When Chip Select# corresponding to the eSPI slave is asserted, command and data transfer happens between the eSPI master and eSPI slave, which could be a result of the eSPI host bridge and eSPI endpoint communications. Each of the eSPI host bridges communicates with its corresponding eSPI endpoint through dedicated channel. The use of channels allows multiple independent flows of command and data to be

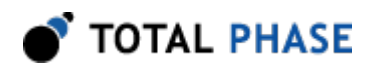

transferred over the same bus between the eSPI master and eSPI slave with no ordering requirement.

In Single Master - Multiple Slaves configuration multiple discrete eSPI slaves can be dropped onto the eSPI bus. Each of the eSPI slaves should have a dedicated Chip Select# pin. On the master side, there are eSPI host bridges corresponding to each of the discrete slaves respectively, each driving the Chip Select# pin of the corresponding discrete slave. At any one time, only one of the Chip Select# pins can be asserted. Command and data transfer can then happen between the eSPI host bridge and the corresponding eSPI slave.

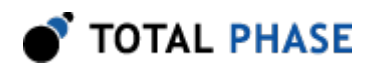

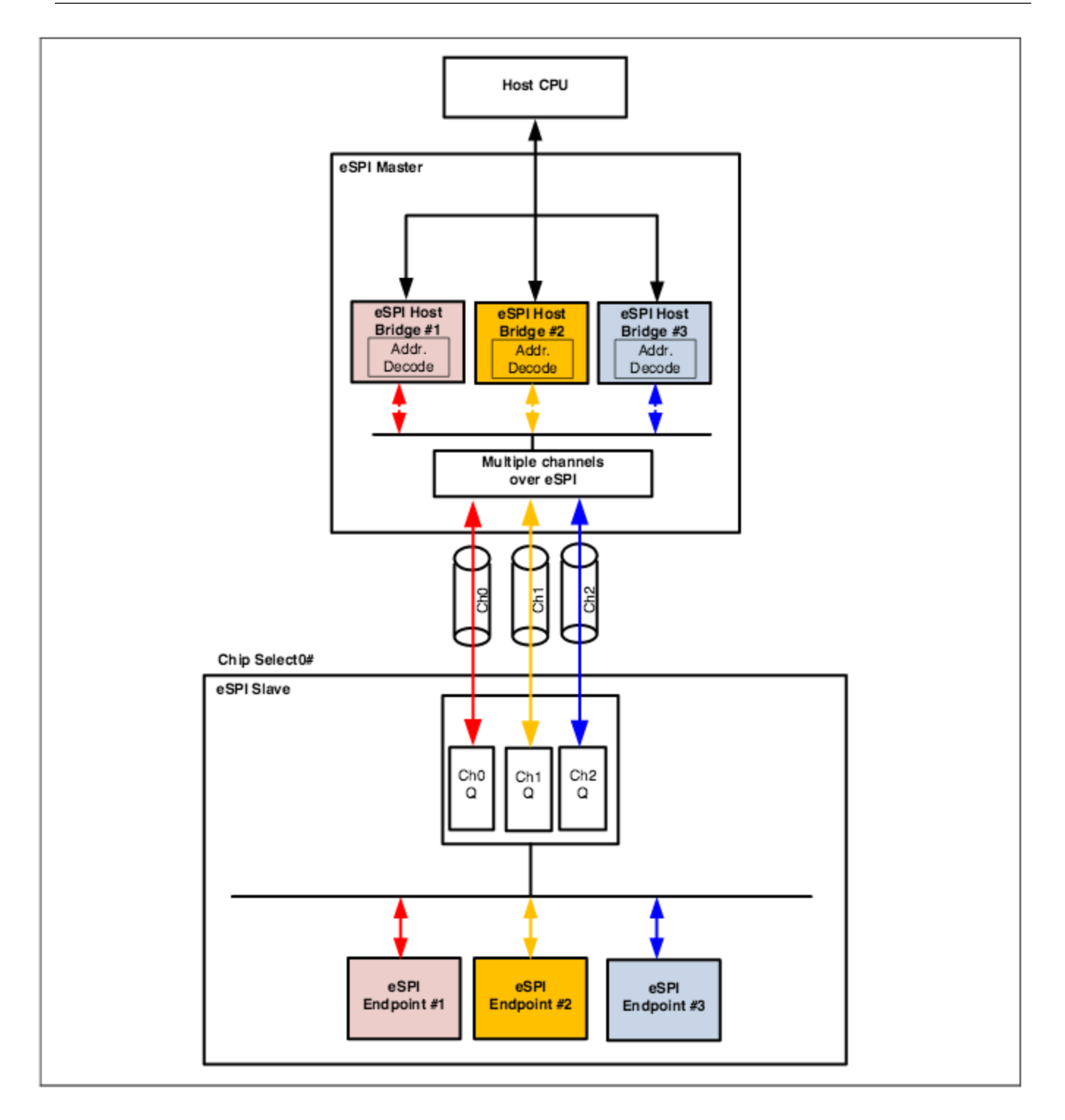

Figure 3 : Single Master - Single Slave

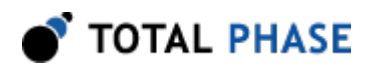

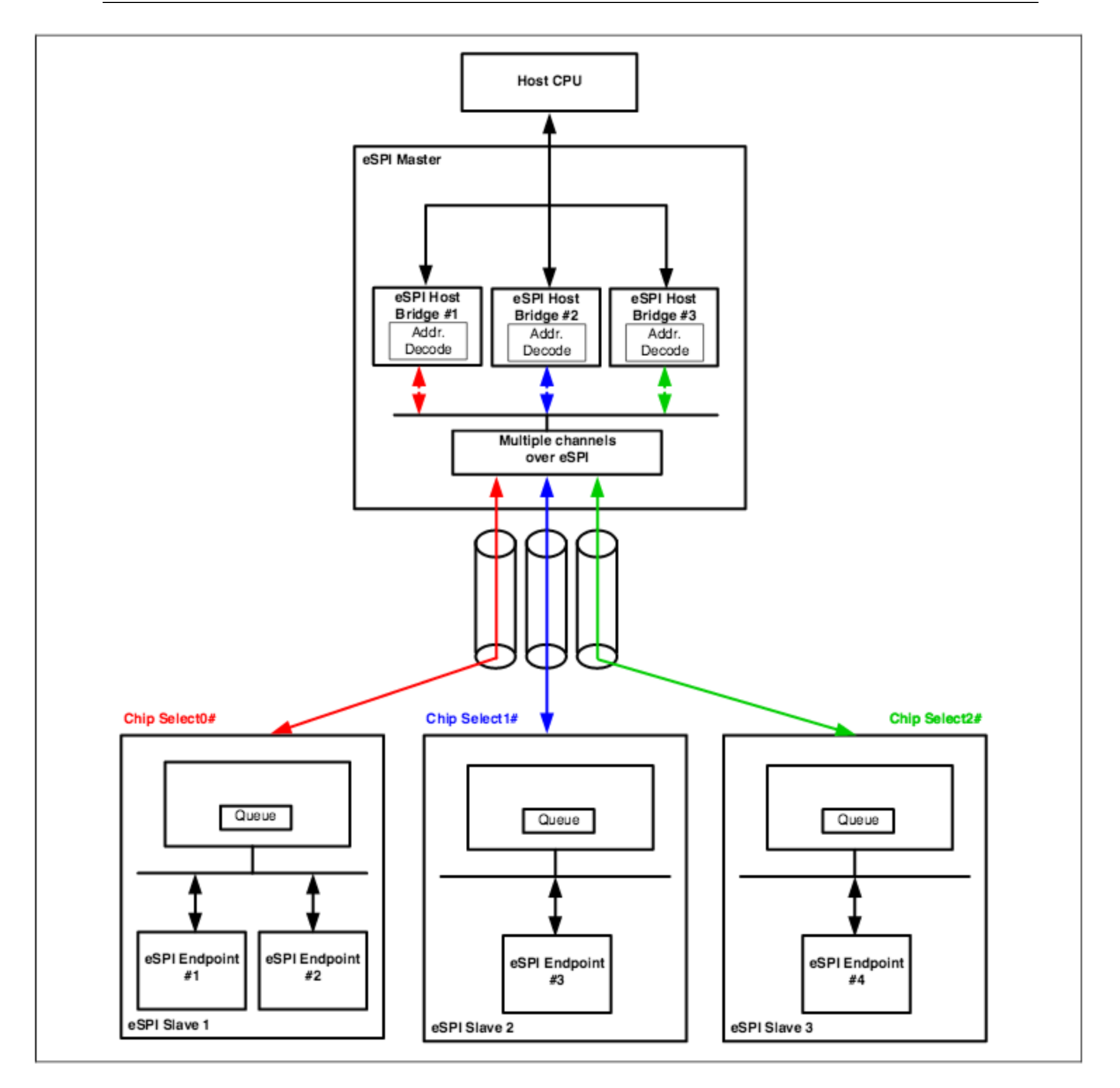

Figure 4 : Single Master - Multi Slave

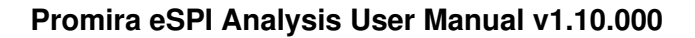

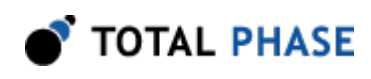

## 2.1.3 eSPI Operations Theory

The Serial Clock must be low at the assertion edge of the Chip Select# (CS#) while eSPI Reset# has been de-asserted. The first data is launched from master while the serial clock is still low and sampled on the first rising edge of the clock by slave. Subsequent data is launched on the falling edge of the clock from master and sampled on the rising edge of the clock by slave. The data is launched from slave on the falling edge of the clock. The master could implement a more flexible sampling scheme since it controls the clock. All transactions on eSPI must be in multiple of 8-bits (one Byte).

eSPI master and eSPI slaves must tri-state the interface pins when their respective eSPI Reset# is asserted. The Chip Select#,  $I/O[n:0]$  and Alert# pins require weak pull-up to be enabled on these pins whereas the Serial Clock requires a weak pull-down. The weak pull-up/pull-down should be implemented either as an integral part of the eSPI master buffer or on the board.

After eSPI Reset# is deasserted on the eSPI master, the eSPI master begins driving Chip Select# and Serial Clock pins to their idle state appropriately. The weak pull-up on the Chip Select# and the weak pull-down on the Serial Clock are allowed to be disabled after the eSPI Reset# deassertion. However, I/O[n:0] and Alert# pins continue to have the weak pull-up enabled for the proper operation of the eSPI bus.

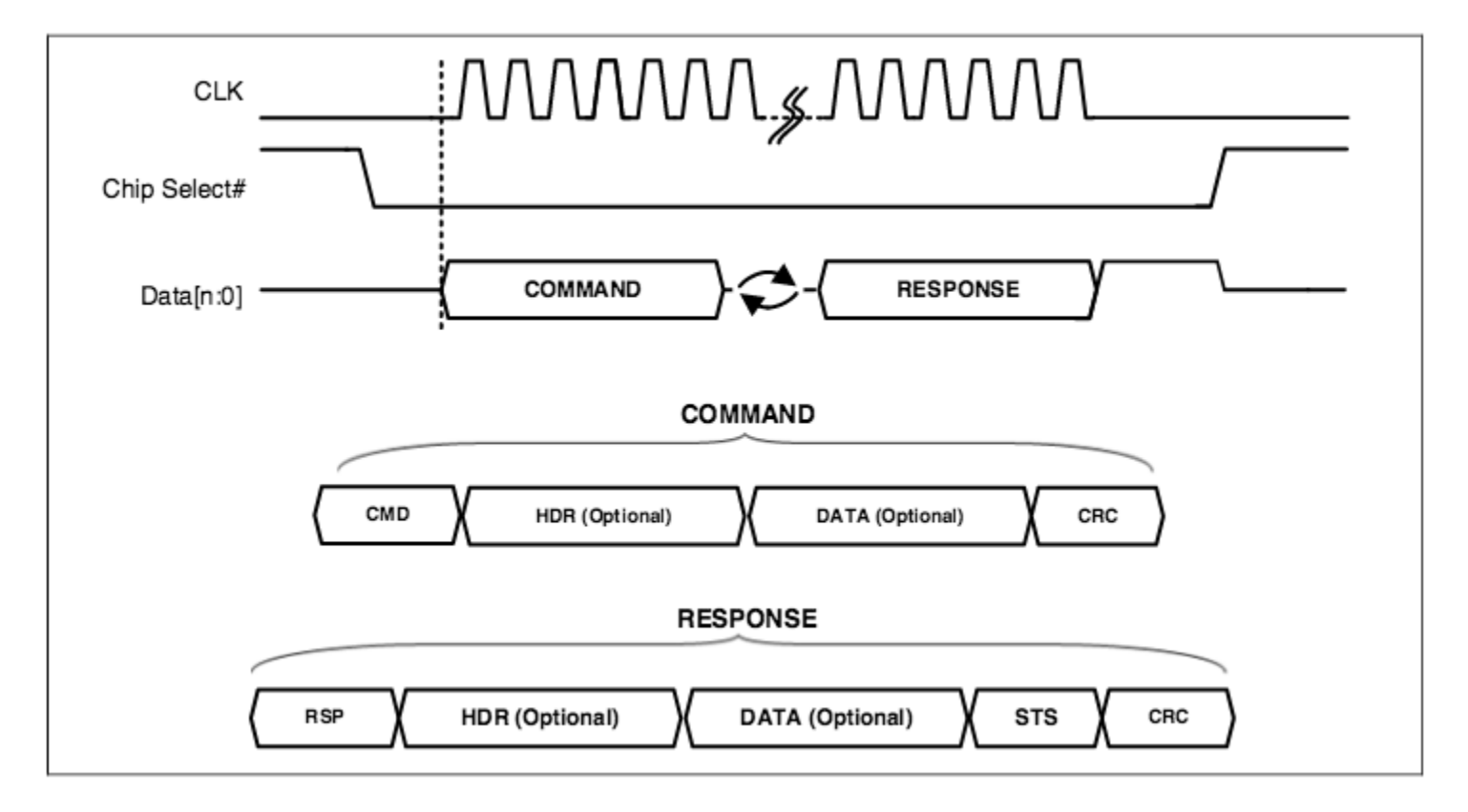

Figure 5 : eSPI Operation

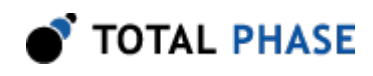

An eSPI transaction consists of a Command phase driven by master, a Turn-Around (TAR) phase, and a Response phase driven by the slave. CRC generation is mandatory for all eSPI transactions where CRC byte is always transmitted on the bus. A transaction is initiated by the master by asserting the Chip Select#, starting the clock and driving the command onto the data bus. The clock remains toggling until the complete response phase has been received from the slaves.

#### Command Phase

The Command phase is used by the eSPI master to initiate a transaction to the slave or in response to an Alert event by the slave. It consists of a CMD, an optional header (HDR), optional DATA and a CRC. The Command Opcode is 8-bits wide.

#### Turn-Around (TAR) Phase

After the last bit of the Command Phase has been sent out on the data lines, the data lines enter the Turn-Around window. The eSPI master is required to drive all the data lines to logic '1' for the first clock of the Turn-Around window and tri-state the data lines thereafter. The number of clocks for the Turn-Around window is a fixed 2 serial clocks independent of the eSPI I/O Mode (single, dual or quad I/O).

#### Response Phase

The Response phase is driven by the eSPI slave in response to command initiated by an eSPI master. It consists of a RSP opcode, an optional header (HDR), optional data, STATUS (STS) and CRC. The RSP opcode is a 8-bit field consists of a Response Code and a Response Modifier.

#### Slave-initiated transactions

A transaction can be initiated by the slave by first signaling an Alert event to the master. The Alert event can be signaled in two ways. In the Single Master - Single Slave configuration, the I/O[1] pin could be used by the slave to indicate an Alert event. In the Single Master - Multiple Slaves configuration, a dedicated Alert# pin is required.

The Alert event can only be signaled by the slave when the Chip Select# is high. The pin, either IO[1] or Alert# is toggled from tri-state to pulled low by the slave when it decides to request for service. The slave then holds the state of the pin until the Chip Select# is asserted by the master. Once the Chip Select# is asserted, the eSPI slave must release the ownership of the pin by tri-stating the pin and the pin will be pulled high by the weak pull-up. The master then continues to issue command to figure out the cause of the Alert event from the device and then service the request.

At the last falling edge of the serial clock after CRC is sent, the eSPI slave must drive I/O [n:0] and Alert# pins to high until Chip Select# is deasserted. After Chip Select#

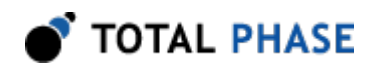

deassertion, these pins are tri-stated by the slave, where the weak pull-ups maintain these pins at high.

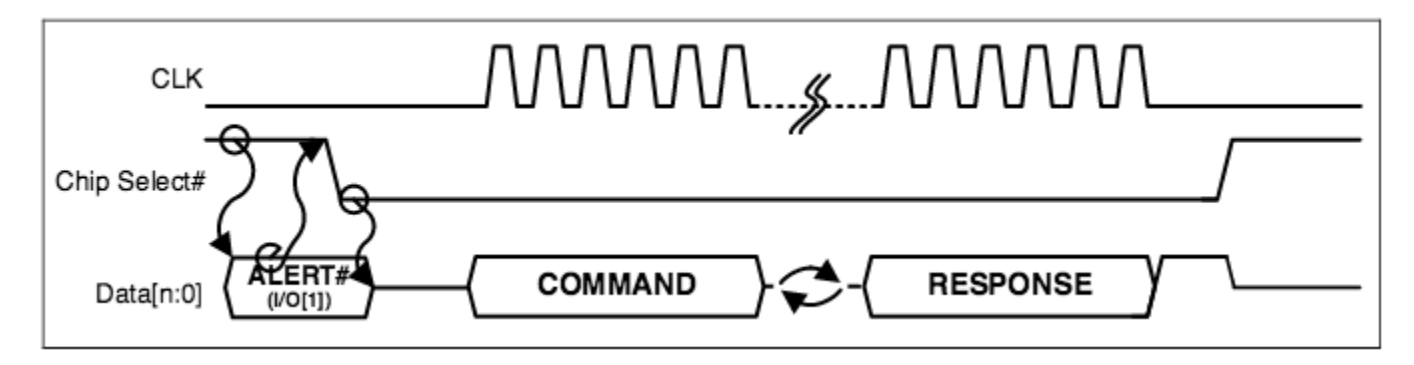

**Figure 6** : Slave Triggered Transaction (Single Slave)

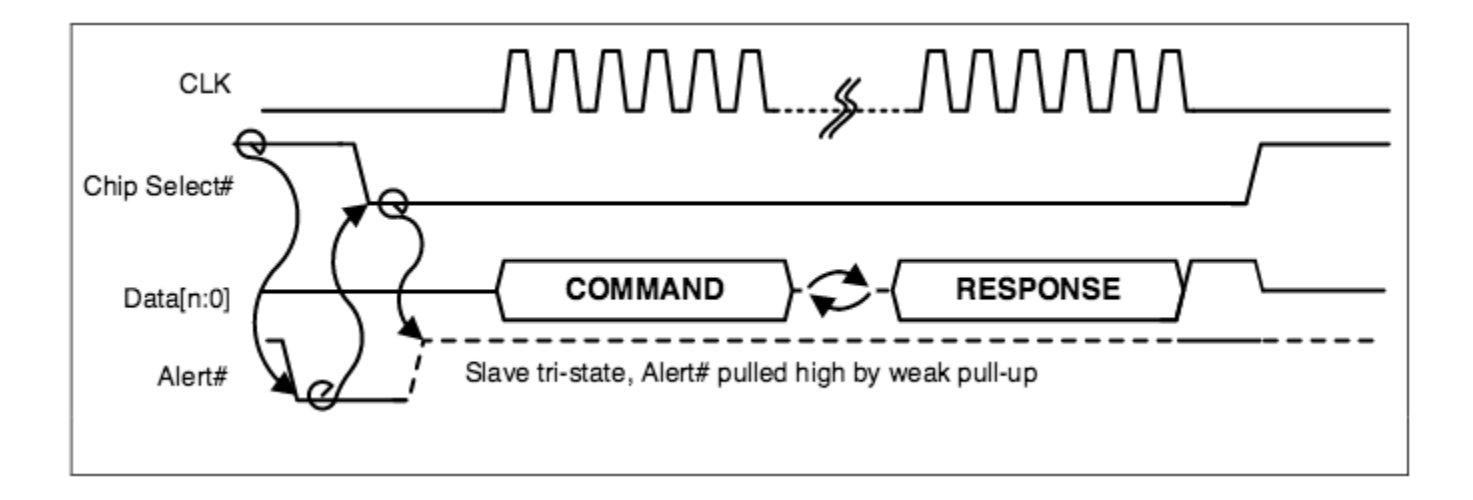

**Figure 7** : Slave Triggered Transaction (Multiple Slaves)

#### **Channels**

A channel provides a means to allow multiple independent flows of traffic to share the same physical bus. Each set of the put\_\*/get\_\*/\*\_avail/\*\_free associates with the command and response of a corresponding channel. Each of the channels has its dedicated resources such as queue and flow control. There is no ordering requirement between traffic from different channels.

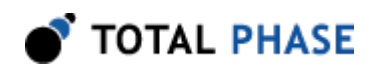

The number and types of channels supported by a particular eSPI slave is discovered through the GET\_CONFIGURATION command issued by the eSPI master to the eSPI slave during initialization. The assignment of the channel type to the channel number is fixed. The eSPI slave can only advertise which of the channels are supported.

There are four different channels types.

- Peripheral Channel: eSPI Peripheral channel is used for communication between eSPI host bridge located on the master side and eSPI endpoints located on the slave side. LPC Host and LPC Peripherals are an example of eSPI host bridge and eSPI endpoints respectively.
- Virtual Wire Channel: The Virtual Wire channel is used to communicate the state of sideband pins or GPIO tunneled through eSPI as in-band messages. Serial IRQ interrupts are communicated through this channel as in-band messages.
- OOB Channel: The SMBus packets are tunneled through eSPI as Out-Of-Band (OOB) messages. The whole SMBus packet is embedded inside the eSPI OOB message as data.
- Flash Access Channel: The Flash Access channel provides a path allowing the flash components to be shared run-time between chipset and the eSPI slaves that require flash accesses such as EC and BMC.

#### Link Layer

All masters and slaves support Single I/O mode of operation. Support for Dual I/O and Quad I/O mode of operation is advertised by the slave through the General Capabilities and Configurations register.

By default coming out of eSPI Reset#, both master and slave operate in Single I/O mode. The mode of operation can be changed by the master using the SET\_CONFIGURATION command. The SET\_CONFIGURATION is completed with the current mode of operation. The new mode of operation will only take effect at the deassertion edge of the Chip Select#.

Each of the fields for an eSPI transaction is shifted out accordingly in a defined order. For fields that contain multiple bytes, the order of the bytes being shifted out on the eSPI bus is as follows  $(LSB = Least Significant Byte, MSB = Most Significant Byte):$ 

- Header:
	- Length: From MSB (with Tag field) to LSB
	- Address: From MSB to LSB. This applies to eSPI transactions with address including GET\_CONFIGURATION and SET\_CONFIGURATION.

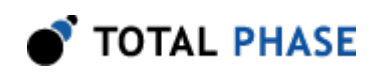

- Data: From LSB to MSB
- Status: From LSB to MSB

Each of the bytes is shifted from the most significant bit (bit[7]) to the least significant bit (bit[0]). An example of a master initiated peripheral channel memory read is as shown below.

|                         | $\overline{7}$         | 6        | 5 | $\overline{4}$ | 3               | $\overline{c}$ | 1 | $\overline{0}$ |
|-------------------------|------------------------|----------|---|----------------|-----------------|----------------|---|----------------|
| 0                       | Command Opcode[7:0]    |          |   |                |                 |                |   |                |
| $\mathbf 1$             | Cycle Type[7:0]        |          |   |                |                 |                |   |                |
| $\overline{c}$          | Tag[3:0]               |          |   |                | Length $[11:8]$ |                |   |                |
| 3                       | Length $[7:0]$         |          |   |                |                 |                |   |                |
| 4                       | Address[31:24]         |          |   |                |                 |                |   |                |
| 5                       | Address[23:16]         |          |   |                |                 |                |   |                |
| 6                       | Address[15:8]          |          |   |                |                 |                |   |                |
| 7                       | Address[7 :0]          |          |   |                |                 |                |   |                |
| 8                       | Data[7:0]              |          |   |                |                 |                |   |                |
| 9                       | Data[15:8]             |          |   |                |                 |                |   |                |
| n                       |                        |          |   |                |                 |                |   |                |
|                         |                        |          |   |                |                 |                |   |                |
|                         | Command Phase CRC[7:0] |          |   |                |                 |                |   |                |
|                         | (Turn Around)          |          |   |                |                 |                |   |                |
| 0                       | Response Opcode[7:0]   |          |   |                |                 |                |   |                |
| $\mathbf{1}$            | Cycle Type[7:0]        |          |   |                |                 |                |   |                |
| $\overline{\mathbf{c}}$ |                        | Tag[3:0] |   |                | Length[11:8]    |                |   |                |
| 3                       | Length[7:0]            |          |   |                |                 |                |   |                |
| 4                       | Address[31:24]         |          |   |                |                 |                |   |                |
| 5                       | Address[23:16]         |          |   |                |                 |                |   |                |
| 6                       | Address[15:8]          |          |   |                |                 |                |   |                |
| $\overline{7}$          | Address[7:0]           |          |   |                |                 |                |   |                |
| 8                       | Data[7:0]              |          |   |                |                 |                |   |                |
| 9                       | Data[15:8]             |          |   |                |                 |                |   |                |
| n                       |                        |          |   |                |                 |                |   |                |

Table 2 : Transaction Example

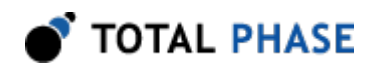

Response Phase CRC[7:0]

#### Single IO mode

In Single I/O mode, I/O[1:0] pins are uni-directional. eSPI master drives the I/O[0] during command phase, and response from slave is driven on the I/O[1].

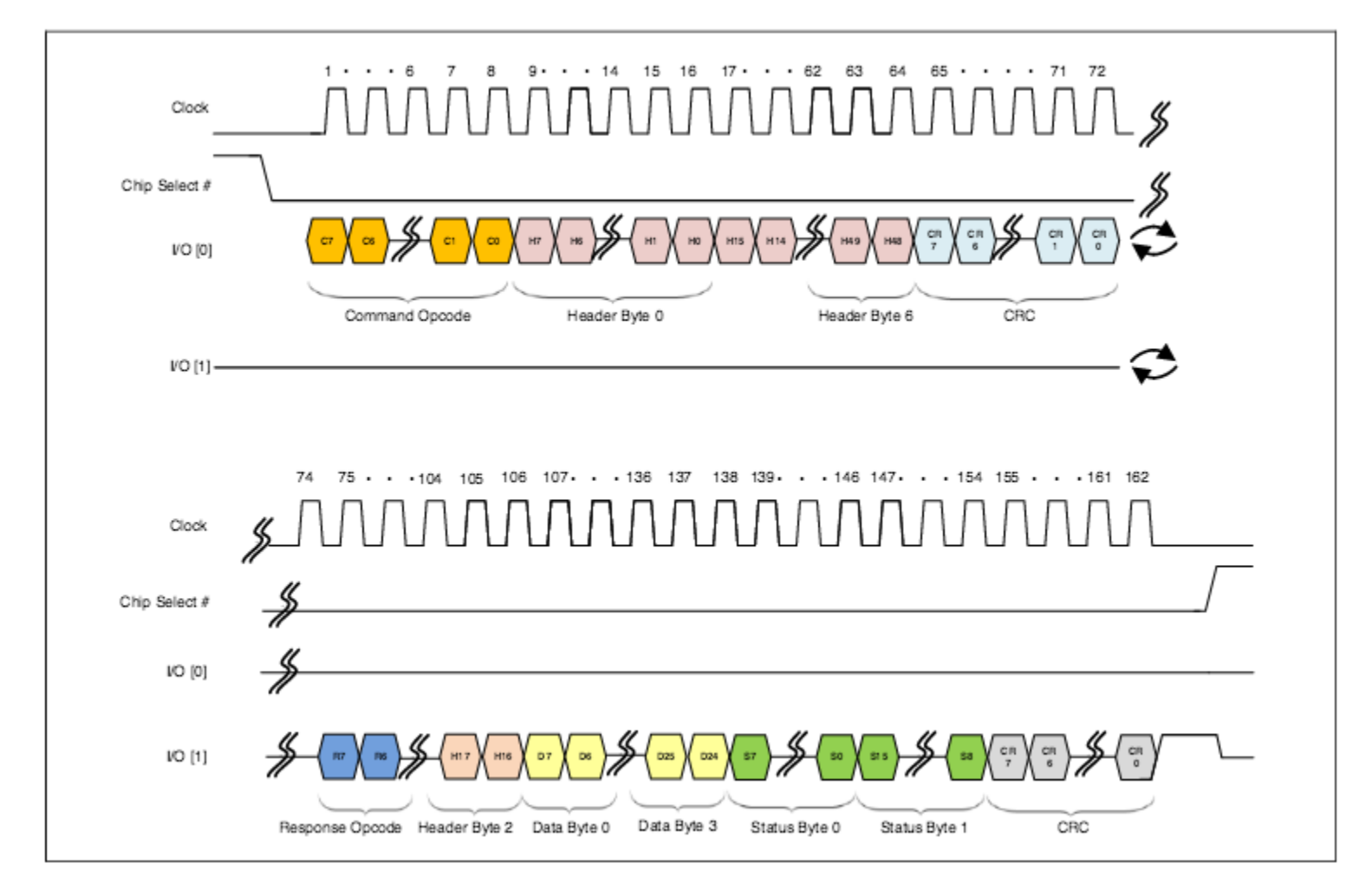

Figure 8 : Single I/O Mode

#### Dual IO mode

In Dual I/O mode, I/O[1:0] pins become bi-directional to form the bi-directional data bus and all the command and response phases are transferred over the two bi-directional pins at the same time, effectively doubling the transfer rate of the Single I/O mode.

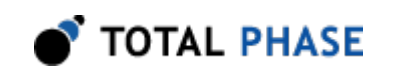

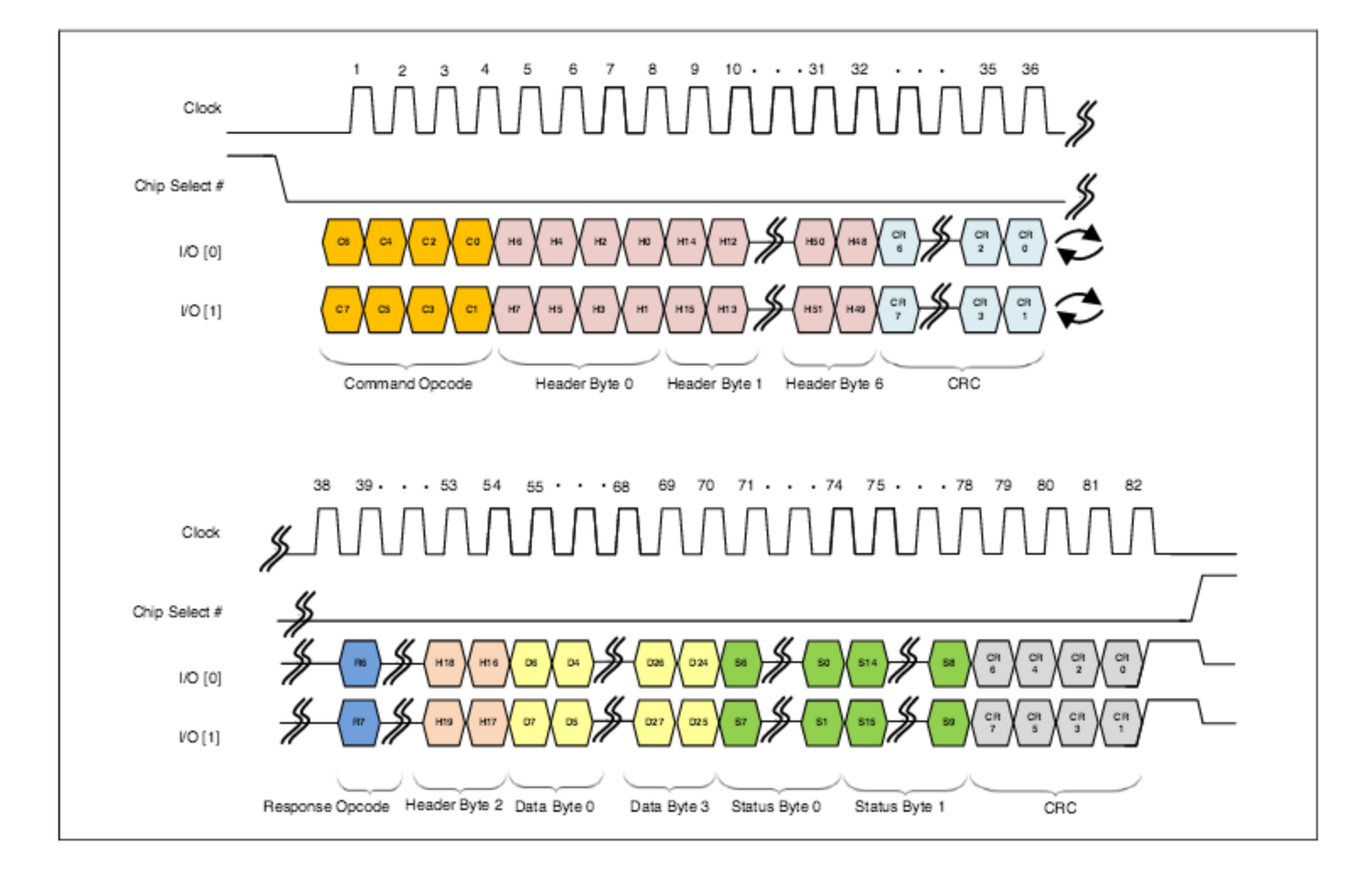

Figure 9 : Dual I/O Mode

#### Quad IO mode

In Quad I/O mode, I/O[3:0] pins are bi-directional data bus and all the command and response phases are transferred over the four bi-directional pins at the same time, effectively doubling the transfer rate of the Dual I/O mode.

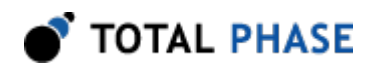

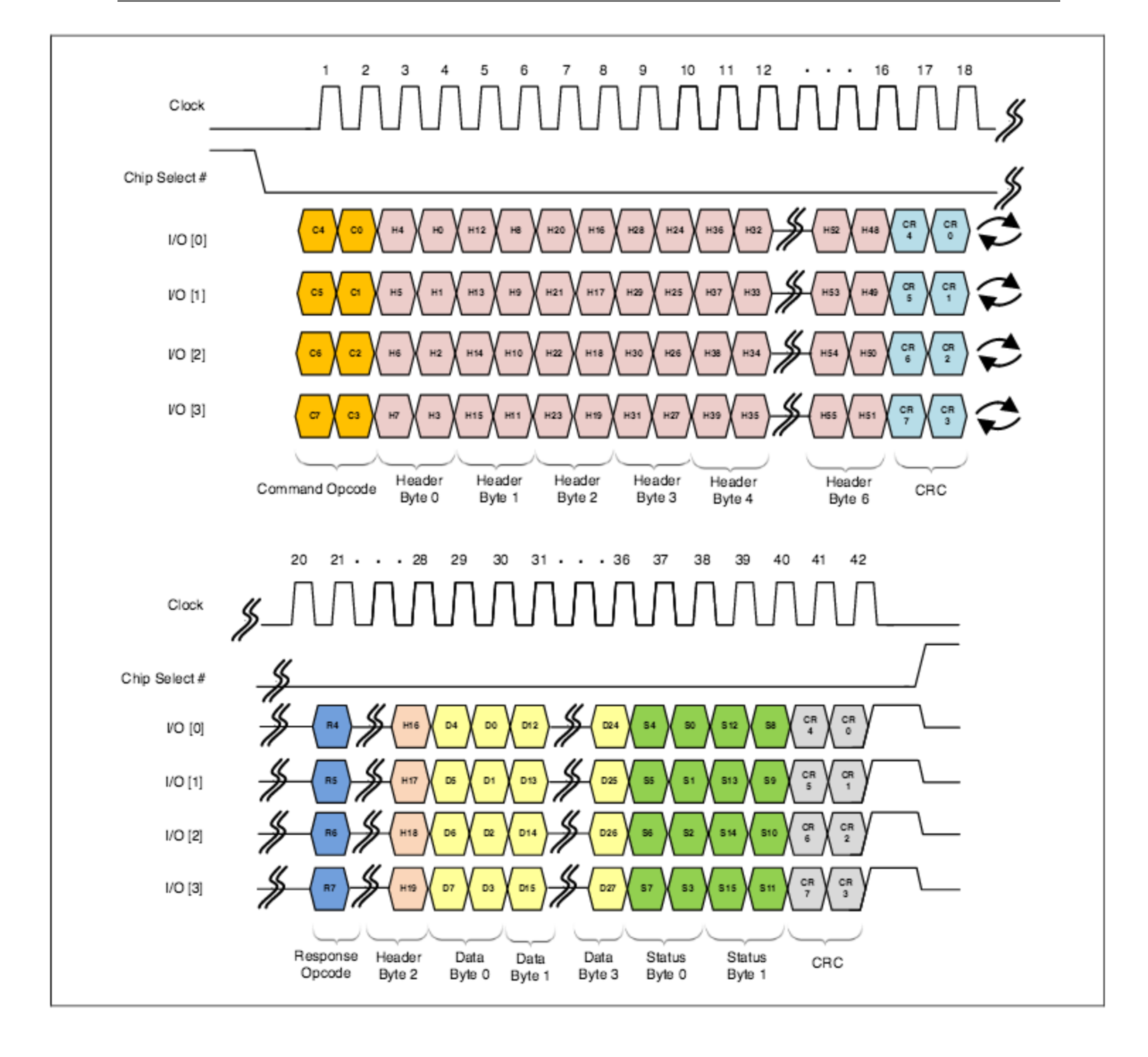

Figure 10 : Quad I/O Mode

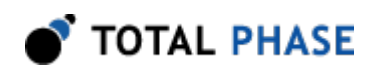

## 2.1.4 eSPI References

- • [eSPI Intel Enhanced Serial Peripheral Interface Specification](https://downloadmirror.intel.com/22112/eng/327432-003_eSPI%20Specification%20rev0%2075%20_base%20specification_CB.pdf)
- • [LPC Intel Low Pin Count Specification](http://www.intel.com/design/chipsets/industry/25128901.pdf)
- • [SPI Wikipedia Serial Peripheral Interface Description](https://en.wikipedia.org/wiki/Serial_Peripheral_Interface_Bus)

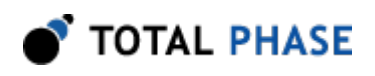

# 3 Hardware Specification

# 3.1 Pinout

## 3.1.1 Connector Specification

The Promira Serial Platform with eSPI Analysis Application target connector is a standard 2x17 IDC male type connector 0.079x0.0792″ (2x2 mm). The Promira platform target connector allows for up to a 34-pin ribbon cable and connector.

One 34-34 cable is provided with the Promira platform: A standard ribbon cable 0.0392″ (1 mm) pitch that is 5.122″ (130mm) long with two 2x17 IDC female 2x2mm (0.079x0.079) connectors. This provided target ribbon cable will mate with a standard keyed boxed header.

## 3.1.2 Orientation

The pin order of the 2x17 IDC female connector in the provided target ribbon 34-34 cable is described in figure 11. When looking at the Promira platform front position with the 34-34 ribbon cable (figure 11), pin 1 is in the top left corner and pin 34 is in the bottom right corner.

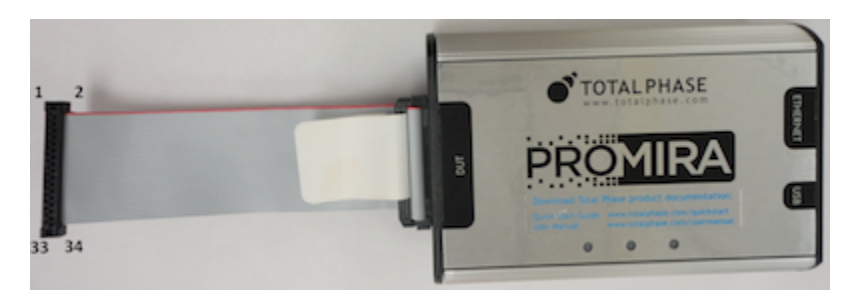

**Figure 11** : Promira platform front position with 34-34 cable

## 3.1.3 Pin Description

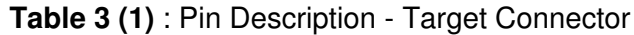

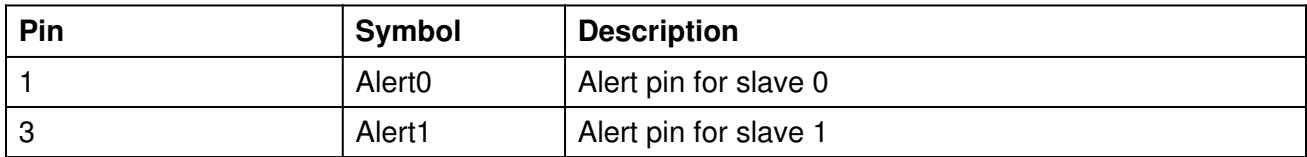

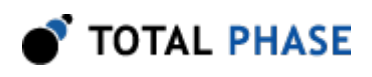

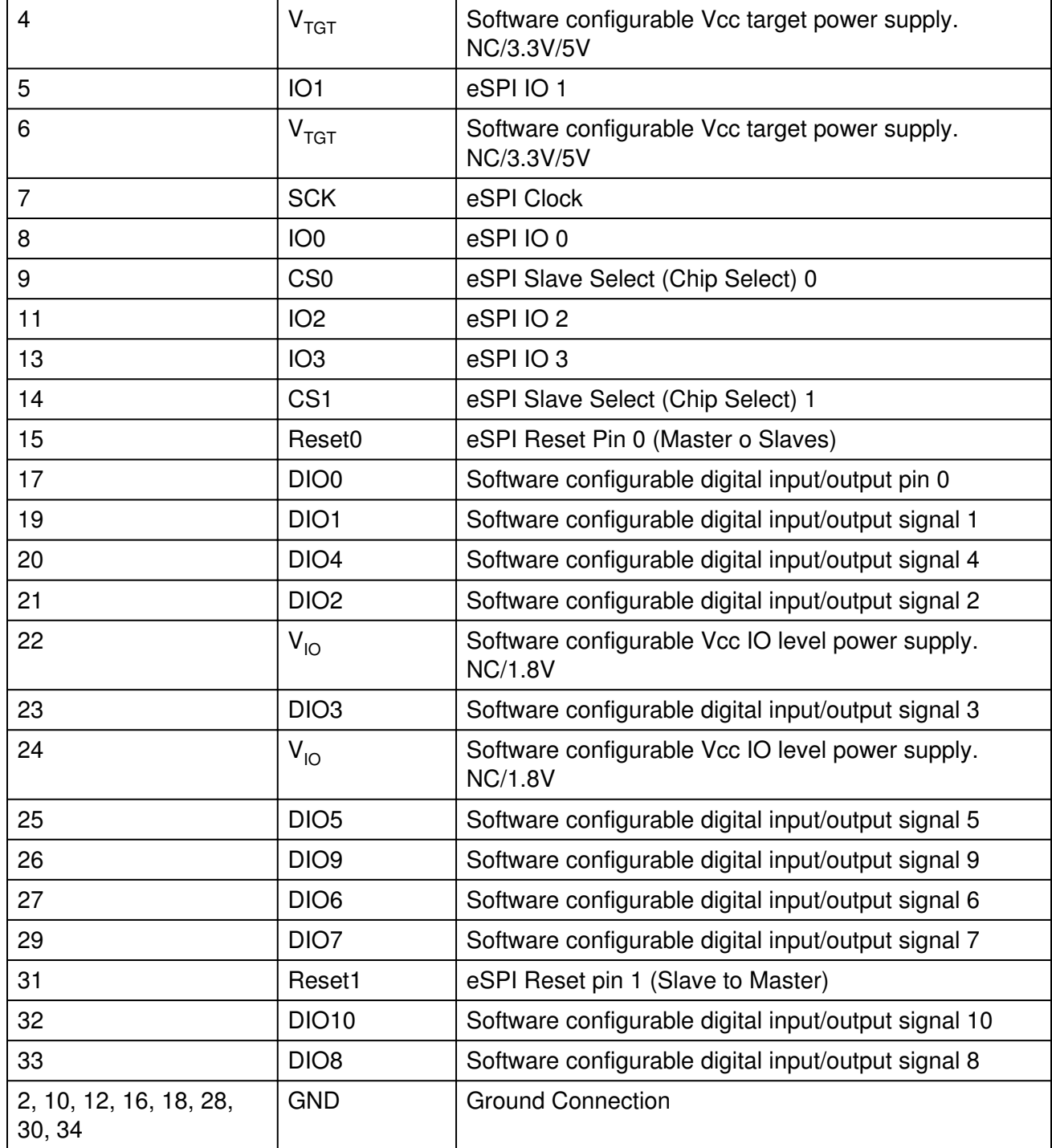

Note:

(1) When the Promira platform monitors a system that does not use any or all of the following signals: Pin 3 - Alert1, Pin 14 - CS1, and Pin 31 Reset1, it is strongly recommended that these signals are left as No Connect (NC). If that is not possible, any connected unused pins are required to have a logic level of 1 at all times.

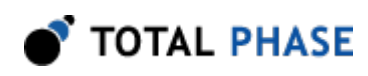

# 3.2 LEDs

LED2 (the middle LED in the Promira platform upper side) is blinking red, when the Promira platform data capture is active.

# 3.3 Speeds

The Promira platform with eSPI analysis application is capable of monitoring the eSPI bus at bit rates 20, 25, 33, 50 and 66 MHz in single, dual, quad IO modes.

# 3.4 Digital I/O

Promira platform digital inputs allow users to synchronize external logic with the analyzed eSPI data stream. When the state of an enabled digital input changes, an event is sent to the analysis PC. Digital input may not oscillate at a rate faster than 10 MHz. If digital input oscillates at a rate faster 10 MHz, then the events may not be passed to the PC. Digital inputs are rated for 1.8 V.

Promira platform digital outputs allow users to output events to external devices, such as an oscilloscope or logic analyzer, especially to trigger the oscilloscope to capture data. The digital outputs are rated to 1.8 V and 10 mA.

# 3.5 On-board Buffer

The Promira platform with eSPI analysis application contains a 64 MB on-board buffer. The memory provides a temporary FIFO storage buffer for capture data. This buffer serves two capture when the analysis computer can not stream the data off the analyzer fast enough. It is also used during a delayed-download capture to store all of the captured data.

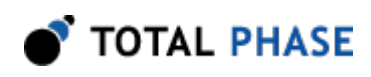

# 4 Device Operation

Promira platform monitors the eSPI signals including: four IO signals, one SCK signal, two CS signals, two Alert signals, and two Reset signals.

eSPI specification requires that the master and slaves start communicating in single IO mode at 20 MHz on power-up and later on, the master configures the operating mode based on the slaves capabilities. This is done by sending a SET\_CONFIGURATION command to the slaves 'General Capabilities Register' (offset 0x0008) with the desired IO mode/Alert pin mode/frequency setting. Promira platform captures and remembers the IO mode and Alert pin mode when it recognizes a SET\_CONFIGURATION command in offset 0x0008 to a slave. This is automatic as long as the Promira platform captures all traffic from the beginning which is the recommended usage mode. Alternately, eSPI IO mode can also be configured by the user to Single/Dual/Quad. eSPI Alert mode can be configured by the user to IO1 signal or Alert0 signal.

# 4.1 Capture Mode

Promira platform has two main capture modes: standard capture mode and delayeddownload capture mode.

- In standard capture mode the capture data is streamed out from the Promira platform to the analysis computer immediately.
- In delayed-download capture mode, the capture data is not streamed out from the Promira platform to the analysis computer until after the analyzer has stopped monitoring the bus. When the captured is stopped, all the captured data is streamed from the analyzer to the analysis computer.

# 4.2 General Device Features

Promira platform supports multiple monitoring, decoding, and reporting capabilities including:

- Monitors and decodes packets at eSPI protocol level and distinguish between command phase and response phase while reporting the packet to the user.
- Monitors SET CONFIGURATION command to 'General Capabilities Register' and automatically remember the frequency of operation and IO mode configured by the master and reports it for every packet seen on the bus.
- Monitors SET\_CONFIGURATION command to 'General Capabilities Register' and automatically remember Alert mode setting and appropriately monitors IO1

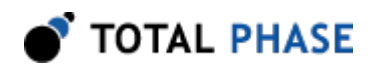

signal or Alert-0/Alert-1 signals (which is applicable only in a single master - single slave setting).

- Monitors SET\_CONFIGURATION command to 'Channel Capabilities Registers' and automatically remember the master configurable fields (for example maximum payload request and maximum payload size for peripheral channel transactions).
- Monitors the status field returned in every response and remember the queues' availability status for all channels.
- Decodes commands based on channels and reports the information to the user for every packet.
- Reports correct/incorrect command phase and response phase CRC errors for every packet to the user.
- Reports Master side errors and Slave side errors.
- Resets the captured IO mode and frequency of operation on a reset toggle on the signal.

# 4.3 Digital IO

The Promira platform has 11 digital IO signals that can be configured by the user to input or output. Digital inputs provide a means to users to insert events into the data stream. Digital outputs provide a means for users to match certain events and to send output to other devices, such as oscilloscopes. In this way, users can synchronize events on the bus with other signals they may be measuring. Digital input event (failing edge or rising edge) can trigger a capture. Digital output behavior can be configured to: set low, set high, toggle (initially low), and toggle (initially high).

Digital input event can trigger a capture, and capture event can toggle digital output on the following scenarios:

- Packet with a command field that matches an 8-bit value set by the user.
- Packet with a command field that does not match an 8-bit value set by the user.
- Peripheral channel transaction.
- Virtual wire channel transaction.
- OOB channel transaction.
- Flash channel transaction.
- Get Configuration command.
- Set Configuration command.

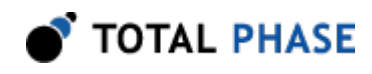

- Get Status command.
- Platform Reset command.
- Alert event on the eSPI bus.
- Reset event on the eSPI bus.

# 4.4 Match/Action System

The Promira platform features a multi-tiered matching/action system that can perform one or more actions in response to a match/action.

The first level is simple matching which can match the occurrence of packet types by channel, user selected command value and events and trigger a capture and/or assert an external output pin in response.

The second level is advanced matching which provides three different options that are explained below. On a match the system can trigger a capture and/or assert an external output pin in response.

The third level is hardware filters which provides mechanism to filter out packets.

Simple match and advanced match are separates features. The user can select simple match feature or advanced match feature but not both features at the same time.

### 4.4.1 eSPI Simple Match

Simple match can trigger a capture, and capture event can toggle a digital output pin on the following scenarios:

- Packet with a command field that matches an 8-bit value set by the user.
- Packet with a command field that does not match an 8-bit value set by the user.
- Peripheral channel transaction.
- Virtual wire channel transaction.
- OOB channel transaction.
- Flash channel transaction.
- Independent Channel Transaction
- Alert event on the eSPI bus.
- Reset event on the eSPI bus.

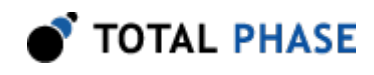

It is possible to select multiple events to match the simple trigger. However, since a capture can only be triggered once, in the case of multiple selected events, the first of any of the selected events will trigger the capture.

When an ouput pin is selcted to be asserted on a match, the pin will be asserted only once, when the trigger occurs.

### 4.4.2 eSPI Advanced Match

The Promira eSPI advanced trigger is a complex pattern/sequence match engine that provides triggering on specific condition/sequence of events on the eSPI bus with multiple options and a high level of configurability specifically tailored around the eSPI protocol.

Using the advanced match feature, the user can specify and configure the analyzer to match and trigger on three different types of conditions/sequences based on eSPI packets.

#### Match/Trigger Option 1 - Multiple Packets

Configure the analyzer to match and trigger on a sequence of up to four eSPI packets (each packet is defined as a level). The match condition can be different for each level. An output trigger pin can be configured to be drive logic high or low (selectable) for each level when an eSPI packet satisfies that level's match condition.

#### Match/Trigger Option 2 - Non-Posted Transactions

Configure the analyzer to match and trigger on a specific non-posted transaction and corresponding completion(s). A non-posted transaction has two distinct phases, a request phase and one or more completion phases. Completions can be successful/ unsuccessful, and connected or split across multiple completion packets. In the case of split completions the analyzer will track first, middle, last (only) completions as defined in the eSPI specification. An output trigger pin can be configured to be drive logic high or low (selectable) at different stages of the request/completion sequence as they occur on the wire. The four distinct stages are 1- Request, 2-First completion, 3-Middle completion (the first packet in case there are multiple middle completion packets), and 4-Last (Only) completion. Please note that the user only needs to configure the analyzer to match a specific non-posted request and the type of completion to look for (successful/ unsuccessful); the analyzer tracks the completion(s) for the request automatically.

#### Match/Trigger Option 3 - Errors

Configure the analyzer to match and trigger on a packet that has an error code in its status as defined in Table [30](#page-60-0)

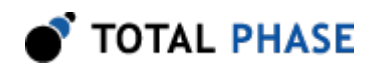

### 4.4.3 eSPI Hardware filters

The eSPI hardware filter feature provides mechanism to filter out packets (which are listed below) in order to discard unwanted data, and reduce the amount of captured data that is sent back to the analysis computer. The settings can be configured independently for each slave.

- Packet with a command field that matches an 8-bit value set by the user.
- Packet with a command field that does not match an 8-bit value set by the user.
- Peripheral channel transaction.
- Virtual wire channel transaction.
- OOB channel transaction.
- Flash channel transaction.
- Independent Channel Transaction

# 4.5 Hardware Statistics

The Promira platform features hardware statistics which provides a count of packets / events for each slave. The following counters are available:

- Packets with command CRC error.
- Packets with response CRC error.
- Peripheral channel packets.
- Virtual wire channel packets.
- OOB channel packets.
- Flash channel packets.
- Get Configuration packets.
- Set Configuration packets.
- Get Status packets.
- Platform Resets.
- All packets that were filtered out
- All packets that were filtered out based on command

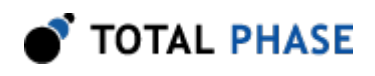

# 5 Software

# 5.1 Rosetta Language Bindings: API Integration into Custom Applications

### 5.1.1 Overview

The Promira Rosetta language bindings make integration of the Promira API into custom applications simple. Accessing Promira functionality simply requires function calls to the Promira API. This API is easy to understand, much like the ANSI C library functions, (e.g., there is no unnecessary entanglement with the Windows messaging subsystem like development kits for some other embedded tools).

First, choose the Rosetta bindings appropriate for the programming language. Different Rosetta bindings are included in the software download package available on the Total Phase website. Currently the following languages are supported: C/C++, C#, VB, Python. Next, follow the instructions for each language binding on how to integrate the bindings with your application build setup. As an example, the integration for the C language bindings is described below. (For information on how to integrate the bindings for other languages, please see the example code available for download on the Total Phase website.)

- 1. Include the promira.h and promana.h files in any C or C++ source module. The module may now use any API call listed in promira.h and promana.h.
- 2. Compile and link promira.c and promana.c with your application. Ensure that the include path for compilation also lists the directory in which promina.h and promana.h is located if the two files are not placed in the same directory.
- 3. Place the Promira DLL (promira.dll), included with the API software package, in the same directory as the application executable or in another directory such that it will be found by the previously described search rules.

## 5.1.2 Versioning

Since a new Promira DLL can be made available to an already compiled application, it is essential to ensure the compatibility of the Rosetta binding used by the application against the DLL loaded by the system. A system similar to the one employed for the DLL-Firmware cross-validation is used for the binding and DLL compatibility check.

Here is an example.

DLL  $v1.20$ : compatible with Binding  $>= v1.10$ 

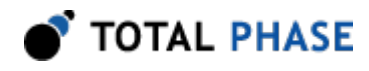

Binding  $v1.15$ : compatible with DLL  $>= v1.15$ 

The above situation will pass the appropriate version checks. The compatibility check is performed within the binding. If there is a version mismatch, the API function will return an error code, PA\_APP\_INCOMPATIBLE\_LIBRARY.

### 5.1.3 Customizations

While provided language bindings stubs are fully functional, it is possible to modify the code found within this file according to specific requirements imposed by the application designer.

For example, in the C bindings one can modify the DLL search and loading behavior to conform to a specific paradigm. See the comments in promira.c for more details.

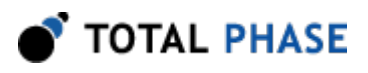

# 6 API Documentation

# 6.1 Introduction

The Promira API documentation that follows is oriented toward the Promira Rosetta C bindings. The set of Promira API functions and their functionality is identical regardless of which Rosetta language binding is utilized. The only differences will be found in the calling convention of the functions. For further information on such differences please refer to the documentation that accompanies each language bindings in the Promira API Software distribution

# 6.2 General Data Types

The following definitions are provided for convenience. All Promira data types are unsigned.

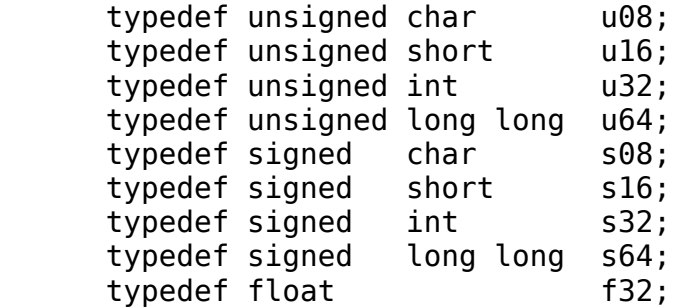

# 6.3 Notes on Status Codes

Most of the Promira API functions can return a status or error code back to the caller. The complete list of status codes is provided at the end of this chapter. All of the error codes are assigned values less than 0, separating these responses from any numerical values returned by certain API functions.

Each API function can return one of two error codes with regard to the loading of the underlying Promira DLL, PA\_APP\_UNABLE\_TO\_LOAD\_LIBRARY and PA\_APP\_INCOMPATIBLE\_LIBRARY. If these status codes are received, refer to the previous sections in this manual that discuss the DLL and API integration of the Promira software. Furthermore, all API calls can potentially return the error PA\_APP\_UNABLE\_TO\_LOAD\_FUNCTION. If this error is encountered, there is likely a serious version incompatibility that was not caught by the automatic version checking system. Where appropriate, compare the language binding versions (e.g., PM\_HEADER\_VERSION found in promira.h and PM\_CFILE\_VERSION found in promira.c or PA\_APP\_HEADER\_VERSION found in promana.h and

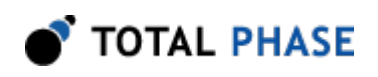

PA\_APP\_CFILE\_VERSION found in promana.c) to verify that there are no mismatches. Next, ensure that the Rosetta language binding (e.g., promira.c and promira.h or promana.c and promana.h) are from the same release as the Promira DLL. If all of these versions are synchronized and there are still problems, please contact Total Phase support for assistance.

Any API function that accepts any type of handle can return the error PA\_APP\_INVALID\_HANDLE if the handle does not correspond to a valid instance that has already been opened or created. If this error is received, check the application code to ensure that the open or create command returned a valid handle and that this handle is not corrupted before being passed to the offending API function.

Finally, any function call that communicates with an Promira device can return the error PA\_APP\_COMMUNICATION\_ERROR. This means that while the handle is valid and the communication channel is open, there was an error receiving the acknowledgment response from the Promira application. The error signifies that it was not possible to guarantee that the connected Promira device has processed the host PC request, though it is likely that the requested action has been communicated to the Promira device and the response was lost.

These common status responses are not reiterated for each function. Only the error codes that are specific to each API function are described below.

All of the possible error codes, along with their values and status strings, are listed following the API documentation.

# 6.4 Application Management Interface

All functions starting with pm\_ are for Application Management. Please refer to the Promira Serial general user manual for the details.

# 6.5 General Application Interface

### 6.5.1 General Application

#### **Overview**

After opening the device with pm\_open and starting an application with pm\_load, a connection needs to be established with pa\_app\_connect. See the language specific sample programs for examples of this connection process.

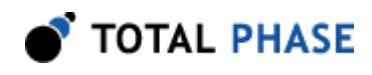

#### Software Operational Overview

There are a series of steps required for a successful capture. These steps are handled by the Data Center software automatically, but must be explicitly followed by an application programmer wishing to write custom software. The following is meant to provide a high-level overview of the operation of the Promira platform.

- 1. Determine the IP address of the Promira platform. The function pm\_find\_devices returns a list of IP addresses for all Promira platforms that are attached to the analysis computer.
- 2. Obtain a Promira connection handle by calling the function pa\_app\_connect on the appropriate IP addresses. All other software operations are based on this handle.
- 3. Configure the Promira platform as necessary. The API documentation provides complete details about the different configurations.
- 4. Start the capture by calling the function pa\_capture\_start.
- 5. Retrieve monitored data by using the read functions that are appropriate for the monitored bus type. There are different functions available for retrieving additional data such as byte- and bit-level timing.
- 6. End the capture by calling the function pa\_capture\_stop. At this point the capture is stopped, and no new data can be obtained. Captured data may still be read from the on-board buffer after calling this function.
- 7. Close the Promira platform handle with the function pa\_app\_disconnect.

If the Promira platform is disabled and then re-enabled it does not need to be reconfigured. However, upon closing the handle, all configuration settings will be lost.

Example code is available for download from the Total Phase website. These examples demonstrate how to perform the steps outline above for each of the serial bus protocols supported.

#### Connect to the Application (pa\_app\_connect)

PromiraConnectionHandle pa app connect (const char \* net addr)

Connect to the application launched by pm\_load.

#### Arguments

net addr The net address of the Promira Serial Platform. It could be an IPv4 address or a host name.

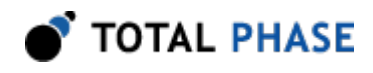

#### Return Value

This function returns a connection handle, which is guaranteed to be greater than zero if valid.

#### Specific Error Codes

PA\_APP\_UNABLE\_TO\_OPEN Unable to connect to the application.

#### Details

Only one connection can be made to the application.

#### Disconnect to the Application (pa\_app\_disconnect)

int pa\_app\_disconnect (PromiraConnectionHandle conn)

Disconnect to the application.

#### Arguments

conn handle of the connection

#### Return Value

The number of the connections to applications disconnected is returned on success. This will usually be 1.

#### Specific Error Codes

None.

#### **Details**

If the conn argument is zero, the function will attempt to disconnect all possible handles, thereby disconnecting all connected handles. The total number of handle disconnected is returned by the function.

#### Version (pa\_app\_version)

int pa app version (PromiraConnectionHandle conn, PromiraAppVersion \* version);

Return the version matrix for the application connected to the given handle.

#### **Arguments**

conn handle of the connection

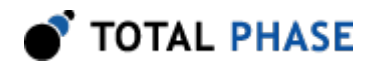

version pointer to pre-allocated structure

#### Return Value

A status code is returned with PA\_APP\_OK on success.

#### Specific Error Codes

None.

#### **Details**

The PromiraAppVersion structure describes the various version dependencies of application components. It can be used to determine which component caused an incompatibility error.

```
 struct PromiraAppVersion {
  /* Software, firmware, and hardware versions. */
  u16 software;
  u16 firmware;
  u16 hardware;
 /* FW requires that SW must be >= this version. */
  u16 sw_req_by_fw;
 /* SW requires that FW must be >= this version. */
 u16 fw req by sw;
 /* API requires that SW must be >= this version. */
  u16 api_req_by_sw;
};
```
If the handle is 0 or invalid, only software, fw\_req\_by\_sw, and api\_req\_by\_sw version are set.

#### Status String (pa\_app\_status\_string)

const char \*pa\_app\_status\_string (int status);

Return the status string for the given status code.

#### Arguments

status status code returned by a Promira application function.

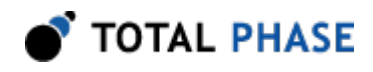

#### Return Value

This function returns a human readable string that corresponds to status. If the code is not valid, it returns a NULL string.

#### Specific Error Codes

None.

#### **Details**

None.

#### Get Features (pa\_app\_features)

int pa\_app\_features (PromiraConnectionHandle conn);

Return the device features as a bit-mask of values, or an error code if the handle is not valid.

#### Arguments

conn handle of the connection

#### Return Value

The features of the Promira platform are returned. These are a bit-mask of the following values.

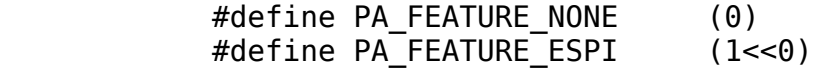

### Specific Error Codes

None.

**Details** 

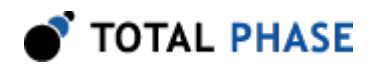

None.

### 6.5.2 Configuration

#### Target Power (pa\_phy\_target\_power)

 int pa\_phy\_target\_power (PromiraConnectionHandle conn, u08 power\_mask);

Activate/deactivate target power pins 4, 6 and/or 22, 24.

#### Arguments

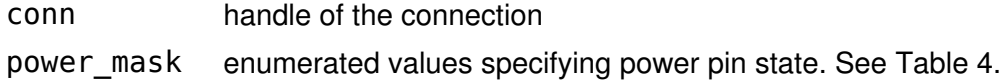

<span id="page-33-0"></span>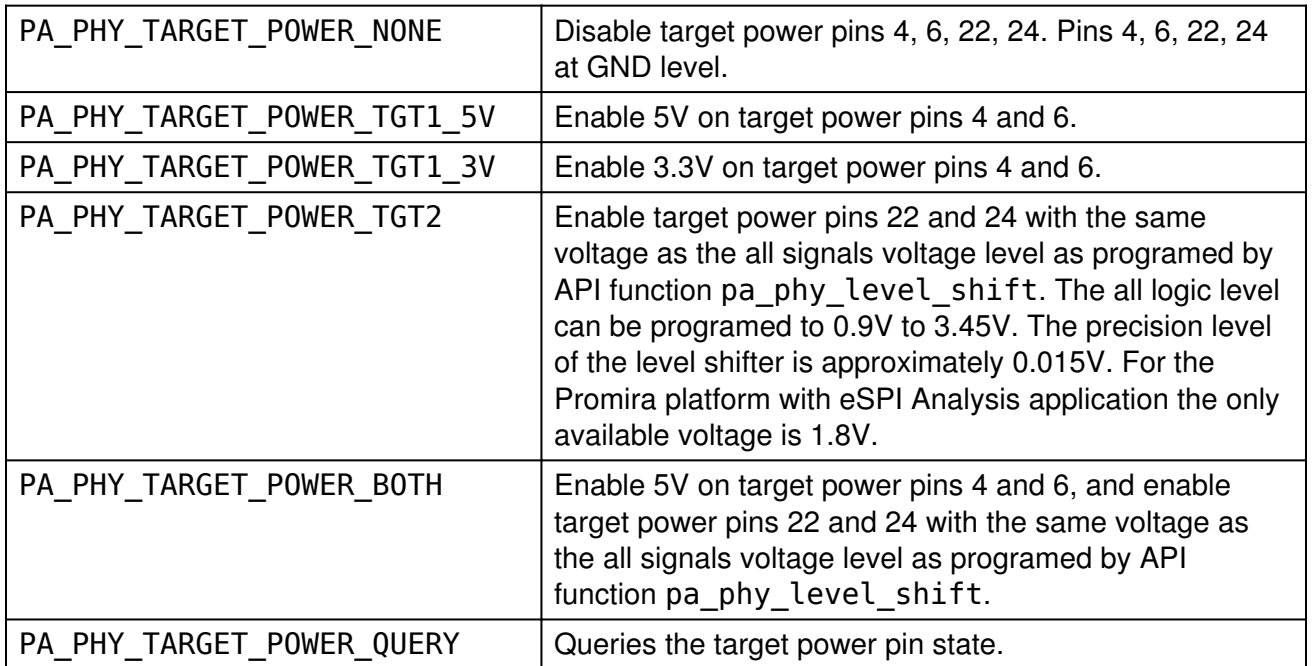

#### Table 4 : power\_mask enumerated types

#### Return Value

The current state of the target power pins will be returned. The configuration will be described by the same values as in the table above.

#### Specific Error Codes

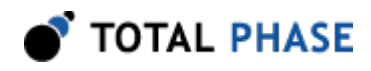

None.

#### **Details**

None.

#### Level Shift (pa\_phy\_level\_shift)

```
 f32 pa_phy_level_shift (PromiraConnectionHandle conn,
f32 level);
```
Shift the logic level for all signal pins including target power pin 22 and 24.

#### Arguments

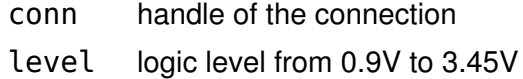

#### Return Value

The Actual logic level on the Promira host adapter will be returned.

#### Specific Error Codes

None.

#### **Details**

The call with PA\_PHY\_LEVEL\_SHIFT\_QUERY returns existing configuration and does not modify.

For Promira platform with eSPI analysis application, the logic level of all signal is fixed to 1.8V.

#### 6.5.3 Monitoring API

#### Start Capture (pa\_capture\_start)

```
 int pa_capture_start (PromiraConnectionHandle conn,
                   PromiraProtocol protocol,
                   PromiraTriggerMode trig mode);
```
Start monitoring packets on the selected interface.

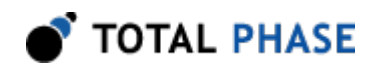

#### <span id="page-35-0"></span>Arguments

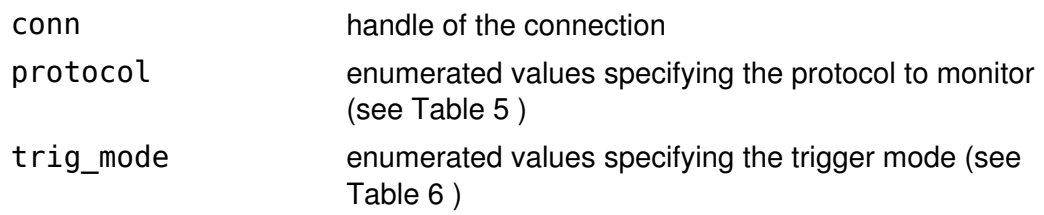

Table 5 : PromiraProtocol enumerated values

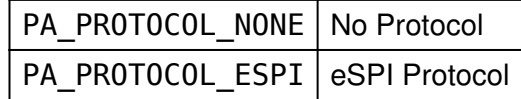

Table 6 : PromiraTriggerMode enumerated values

<span id="page-35-1"></span>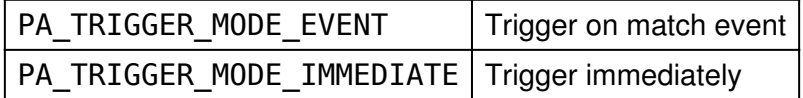

#### Return Value

A status code is returned with PA\_APP\_OK on success.

#### Specific Error Codes

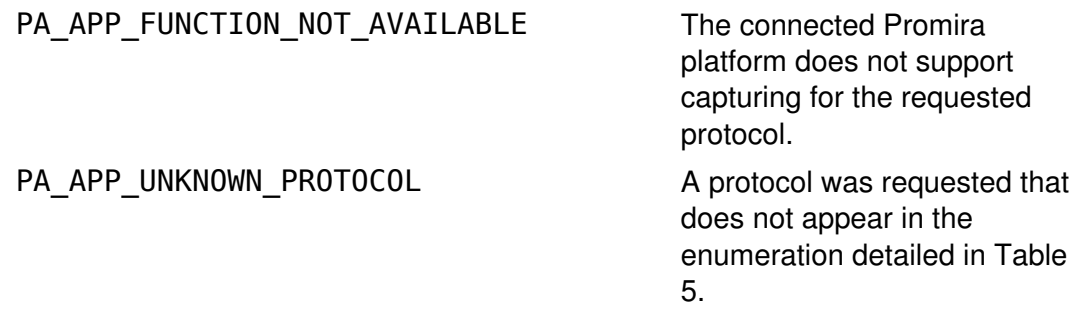

#### **Details**

This function enables monitoring on the given Promira platform. See the section on the protocol-specific APIs. Functions for retrieving the capture data from the Promira platform are described therein.

#### Trigger Capture (pa\_capture\_trigger)

int pa\_capture\_trigger (PromiraConnectionHandle conn);

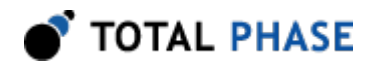

Trigger the capture.

#### Arguments

conn handle of the connection

#### Return Value

A status code is returned with PA\_APP\_OK on success.

#### Specific Error Codes

None.

#### Details

Calling this function triggers the capture. Once the capture has been triggered, data can be downloaded from the on-board buffer by calling the read function.

This triggers only when the capture started with PA\_TRIGGER\_MODE\_EVENT as trig\_mode.

#### Wait for Capture to Trigger (pa\_capture\_trigger\_wait)

```
 int pa_capture_trigger_wait (PromiraConnectionHandle conn,
                        int timeout_ms,
                         PromiraCaptureStatus * status);
```
Wait for the capture to trigger.

#### Arguments

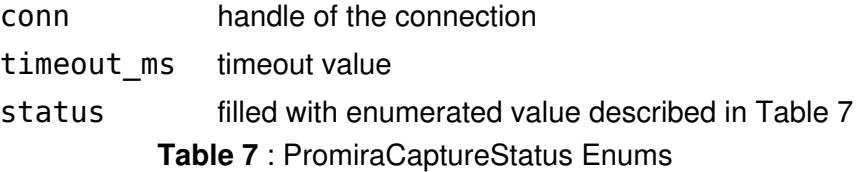

<span id="page-36-0"></span>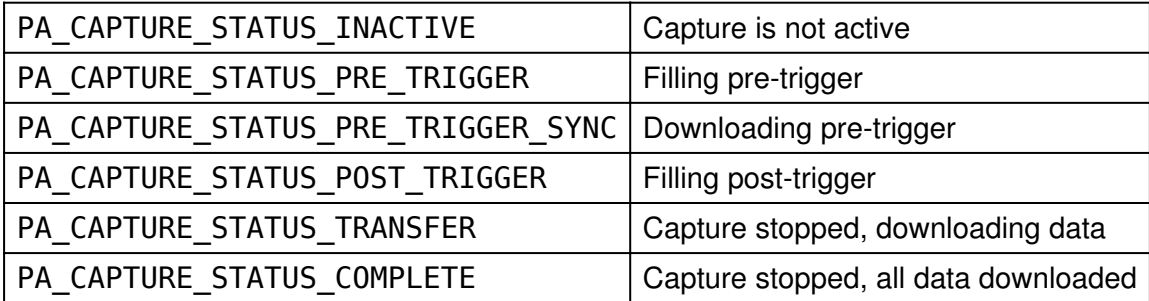

Return Value

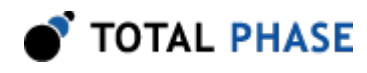

A status code is returned with PA\_APP\_OK on success.

#### Specific Error Codes

None.

#### **Details**

This function will block while the capture is in the pre-trigger state or until timeout ms milliseconds have passed.

#### Stop Capture (pa\_capture\_stop)

int pa\_capture\_stop (PromiraConnectionHandle conn);

Stop capturing data.

#### Arguments

conn handle of the connection

#### Return Value

A status code is returned with PA\_APP\_OK on success.

#### Specific Error Codes

None.

#### **Details**

Captured data may still be read from the on-board buffer after calling this function, but new data will not be monitored.

#### Query Capture Status (pa\_capture\_status)

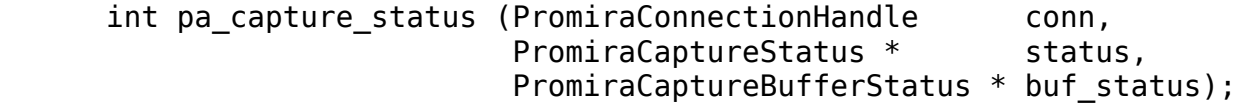

Query the status of capture.

#### Arguments

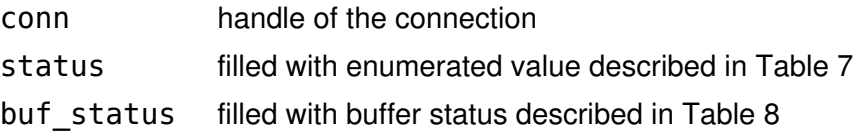

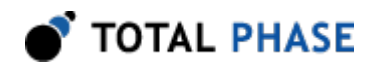

#### Return Value

A status code is returned with PA\_APP\_OK on success.

#### Specific Error Codes

None.

#### **Details**

Query the capture status and the states of the trigger and capture buffers.

When on-board capture buffer gets full, the analyzer will stop capturing new data while allowing all of the previously captured data to be downloaded. The PA\_CAPTURE\_STATUS\_TRANSFER will indicate that the capture has stopped because the buffer became \*full\* or stopped by pa\_capture\_stop; previous data is still available for download. capture\_remaining (to be downloaded) will return the amount currently in the on-board buffer.

The PromiraCaptureBufferStatus structure shows the current status of onboard capture buffer.

```
 struct PromiraCaptureBufferStatus {
  u32 pretrig_remaining_kb;
 u32 pretrig total kb;
 u32 capture remaining kb;
 u32 capture total kb;
};
```
Table 8 : PromiraCaptureBufferStatus field descriptions

<span id="page-38-0"></span>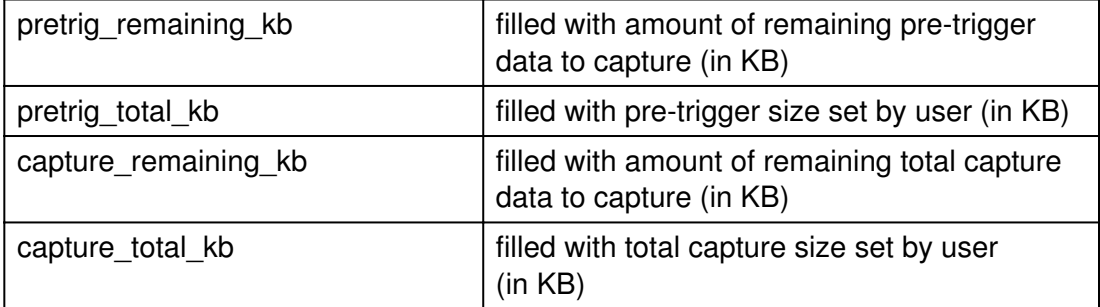

#### Configure Capture Buffer (pa\_capture\_buffer\_config)

int pa capture buffer config (PromiraConnectionHandle conn, u32 pretrig kb,

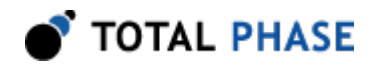

u32 capture\_kb);

Configure on-board capture buffer.

#### Arguments

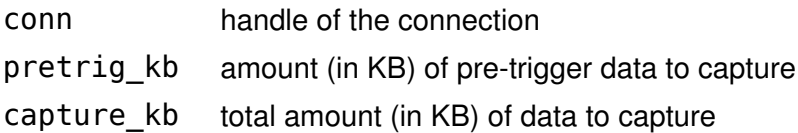

#### Return Value

A status code is returned with PA\_APP\_OK on success.

#### Specific Error Codes

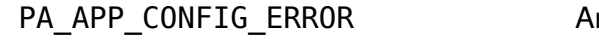

n attempt was made to set an invalid configuration.

#### Details

The hardware buffer may vary on the application and the license. It is specified in the license.

The size of capture kb includes pretrig kb. Attempting to set pretrig kb greater than capture kb will return an error.

The on-board buffer for pre-trigger data is circular queue which means it keeps last data before trigger happens. When it gets full but trigger doesn't happen yet, oldest data will be gone.

When the on-board capture buffer gets full, it will automatically stops monitoring. The data already monitored is still available for download.

For Promira platform with eSPI analysis application, each packet takes 8K fixed buffer size no matter how big actual data is.

#### Query Capture Buffer Config (pa\_capture\_buffer\_config\_query)

 int pa\_capture\_buffer\_config\_query ( PromiraConnectionHandle conn, u32 \* pretrig kb, u32 \* capture kb);

Query the current on-board capture buffer configuration.

#### Arguments

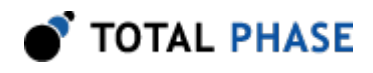

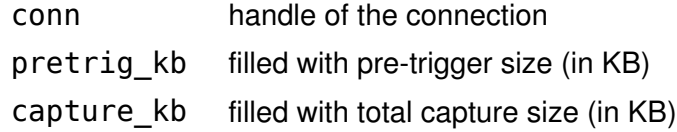

#### Return Value

A status code is returned with PA\_APP\_OK on success.

#### Specific Error Codes

None.

#### Details

Query the on-board capture buffer configuration set in pa\_capture\_buffer\_config.

### 6.5.4 Digital I/O Functions

#### Configure Digital I/O (pa\_digital\_io\_config)

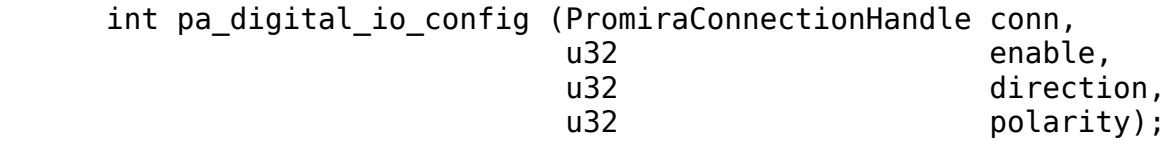

#### Configure digital I/O.

#### Arguments

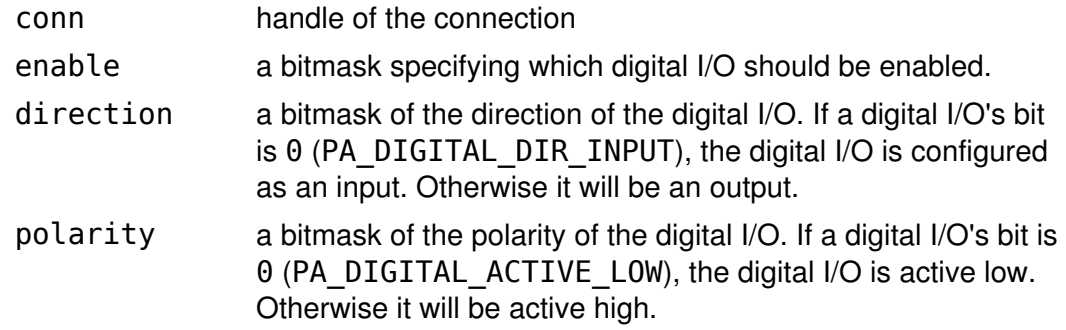

#### Return Value

A status code is returned with PA\_APP\_OK on success.

#### Specific Error Codes

None.

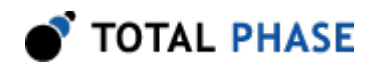

#### Details

The number of digital IOs may vary on the application and the license. It is specified in the license.

Promira platform with eSPI analysis application supports up to 11 digital I/Os.

#### Query Digital I/O Config (pa\_digital\_io\_config\_query)

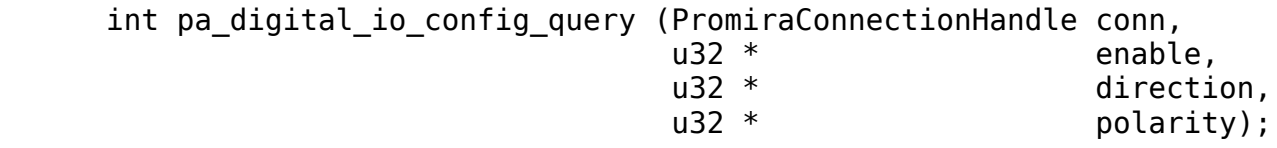

Query the current digital IOs configuration.

#### Arguments

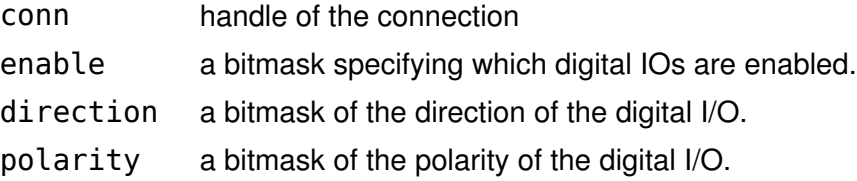

#### Return Value

A status code is returned with PA\_APP\_OK on success.

#### Specific Error Codes

None.

#### **Details**

None

#### 6.5.5 Notes on Protocol-Specific Read Functions

All read functions return a timestamp, a duration, a status, and an event value through the PromiraReadInfo parameter.

```
 struct PromiraReadInfo {
  u64 timestamp;
  u64 duration;
  u32 status;
  u32 events;
```
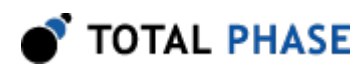

};

### Table 9 : PromiraReadInfo structure

<span id="page-42-2"></span>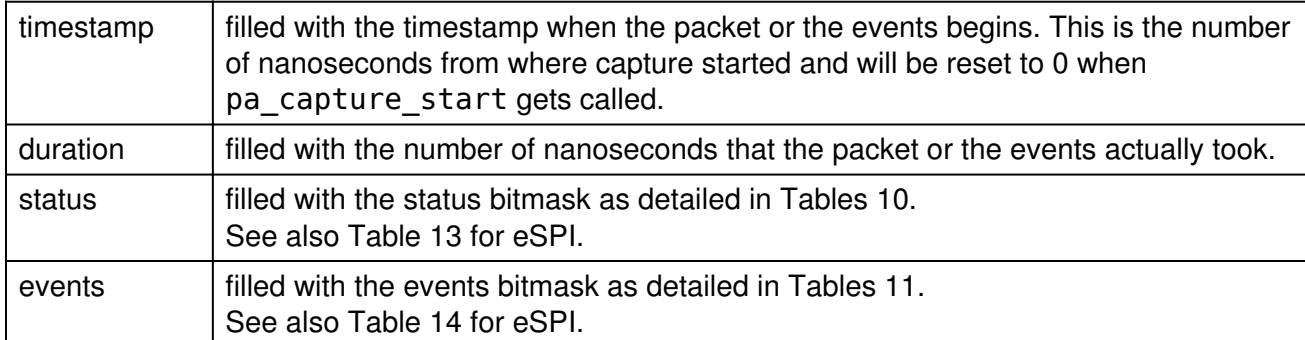

#### Table 10 : Read Status definitions

<span id="page-42-0"></span>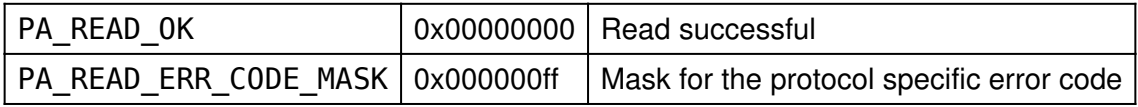

#### Table 11 : Read Events definitions

<span id="page-42-1"></span>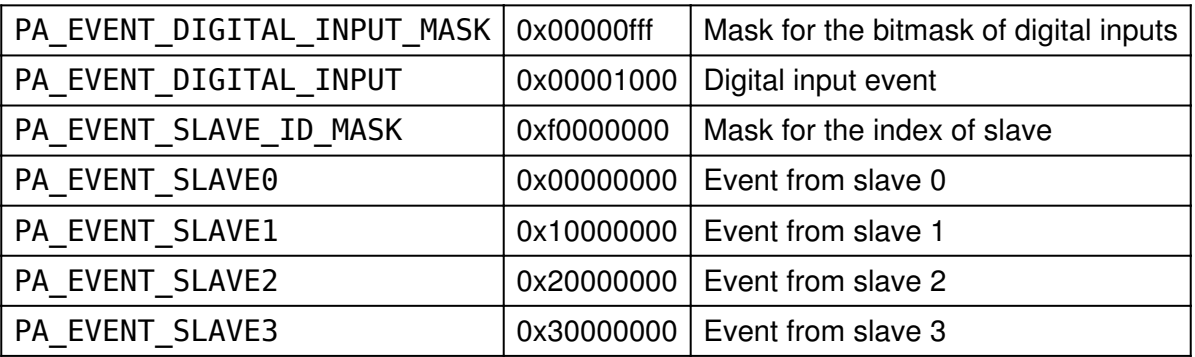

Each match parameter is represented by two separate fields: type and value. The PromiraMatchType enumerated type is used to determine whether a connection value field should be disabled, match on equal, or match on not equal. The different enumerated values are listed below. Restrictions on usage are indicated by footnotes.

<span id="page-42-3"></span>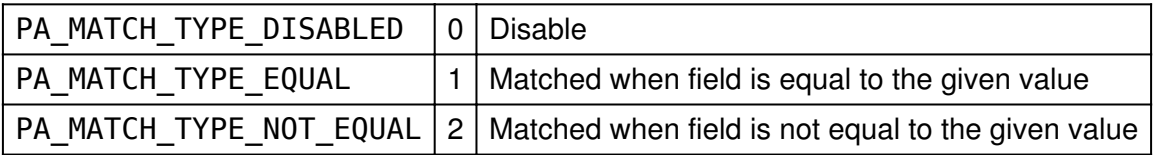

Table 12 : PromiraMatchType enumerated values

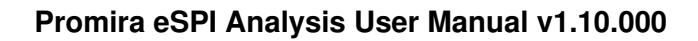

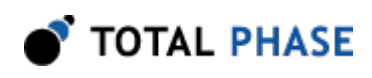

# 6.6 eSPI API

## 6.6.1 Notes

The eSPI API functions are only available for the Promira platform with eSPI Analysis Application.

<span id="page-43-0"></span>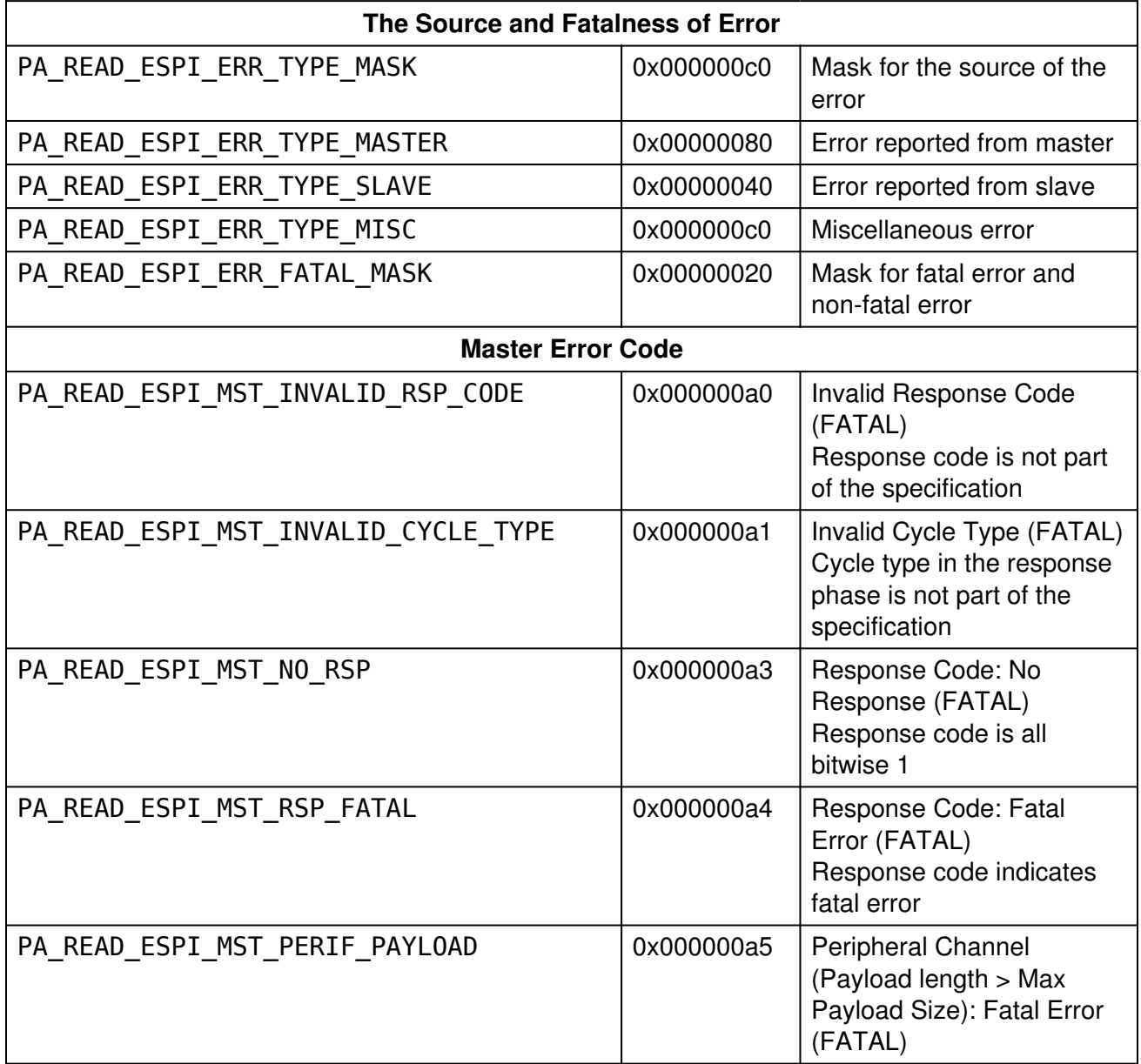

Table 13 : Read Status for eSPI definitions

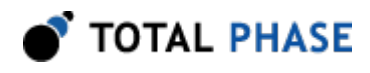

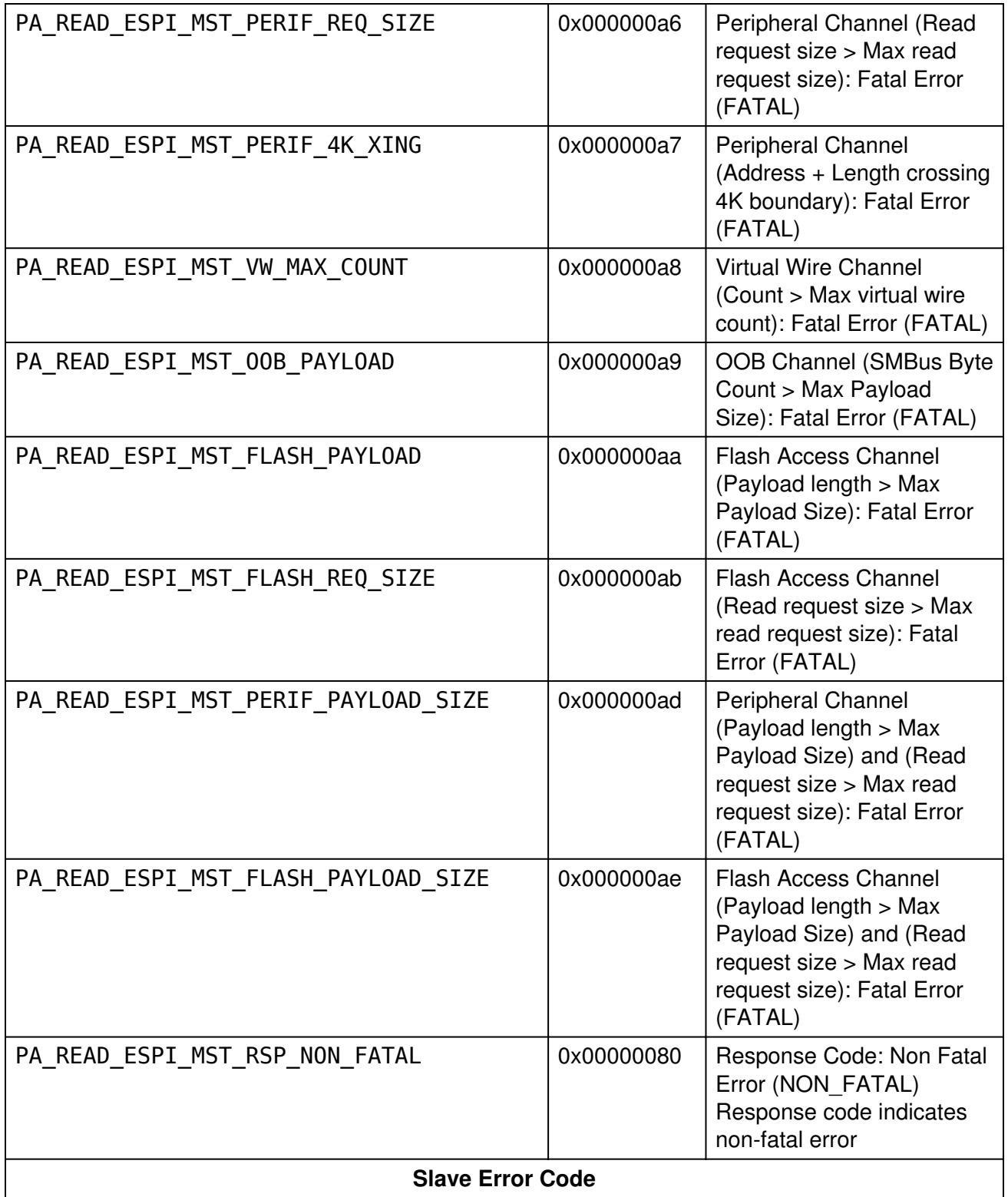

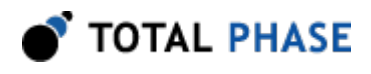

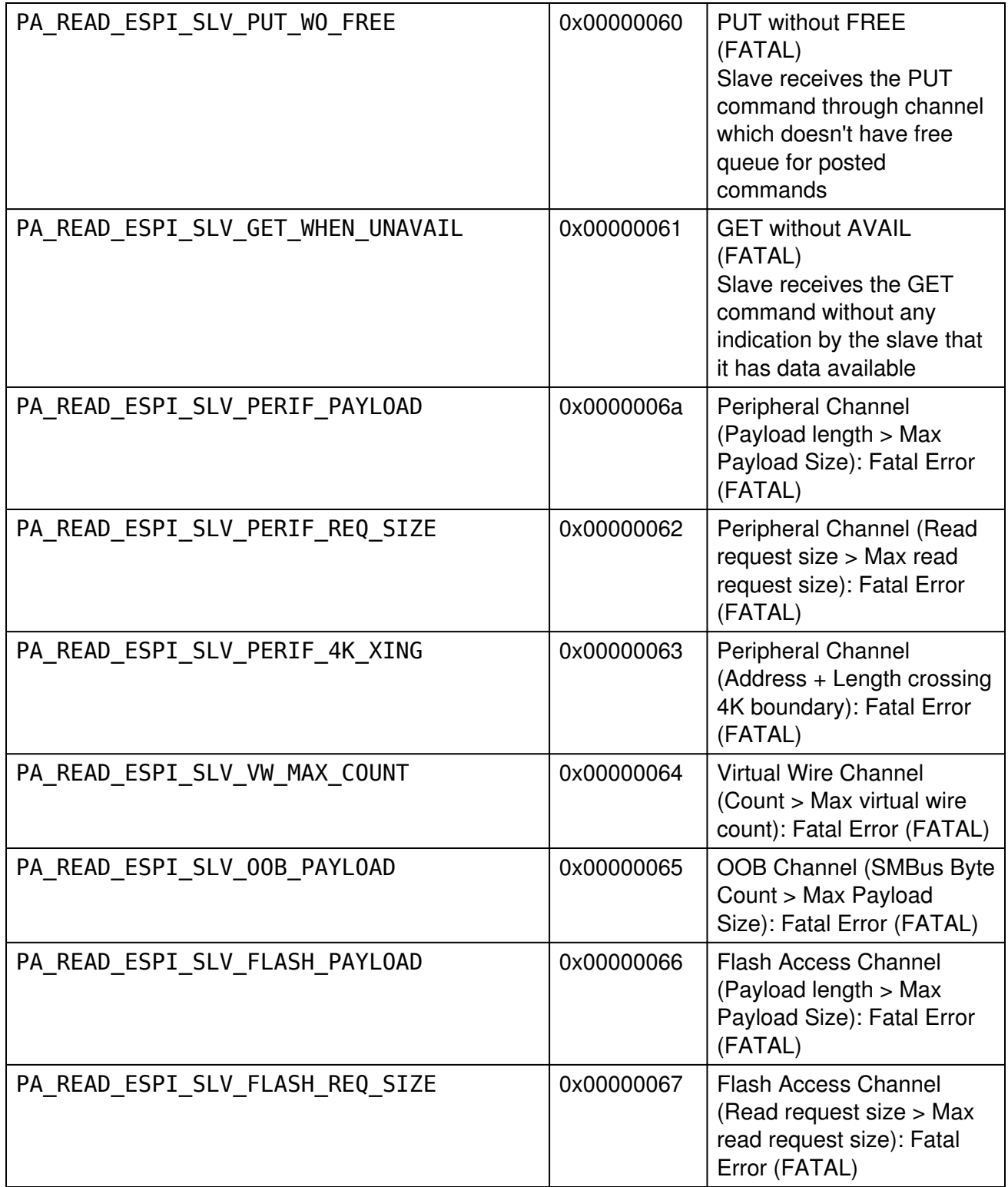

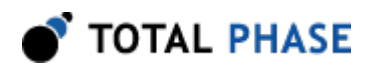

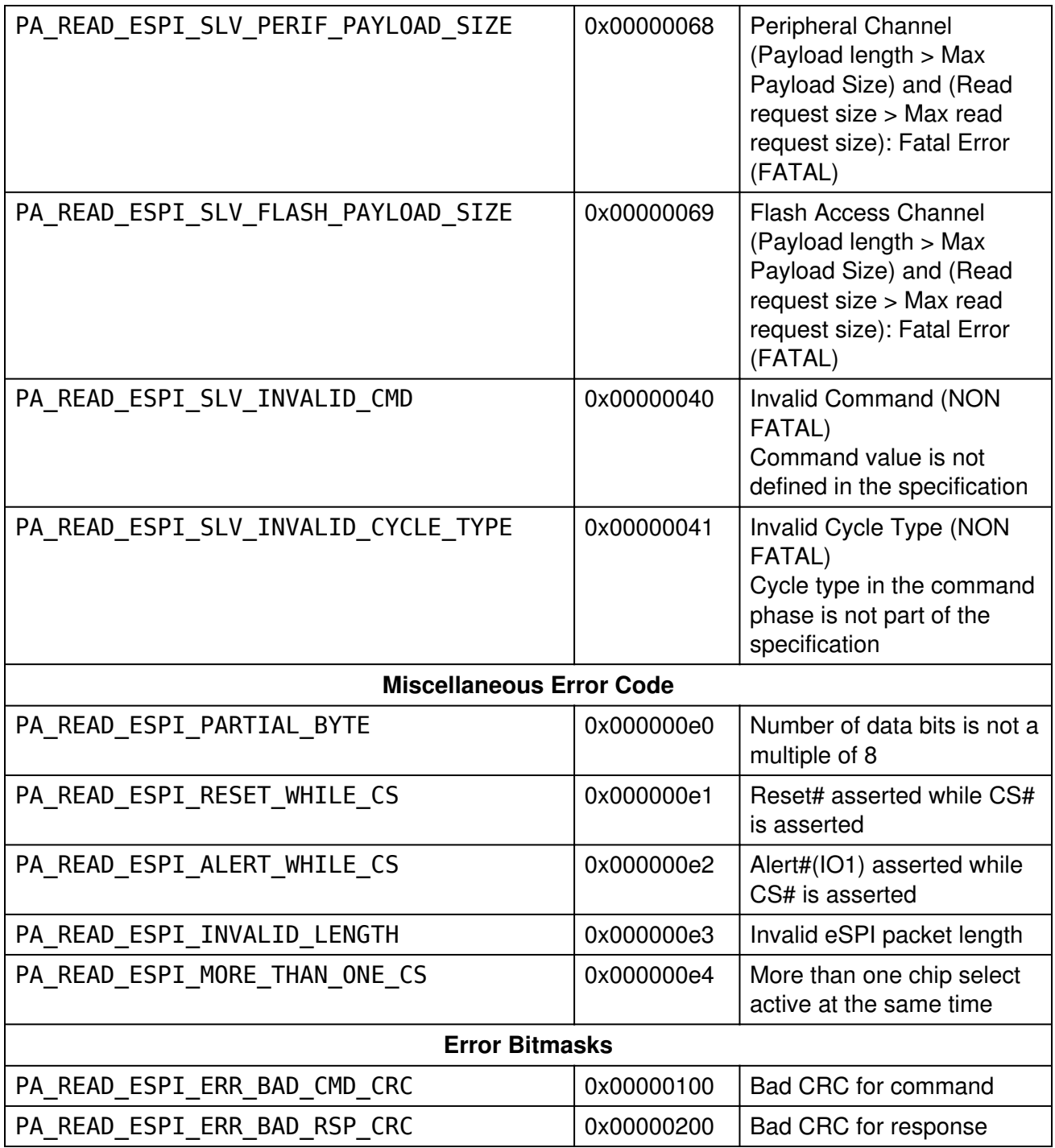

### Table 14 : Read Events for eSPI definitions

<span id="page-46-0"></span>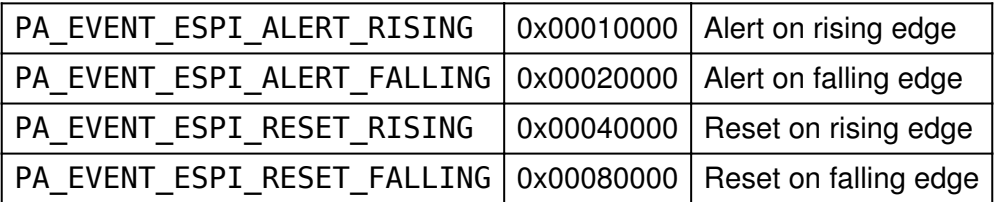

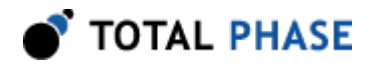

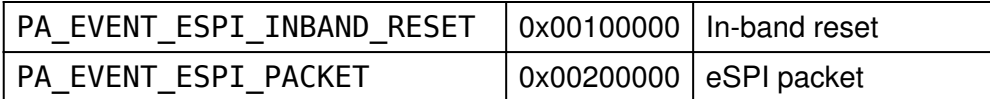

### 6.6.2 eSPI Monitor Interface

#### Set Operating Configuration (pa\_espi\_operating\_config)

```
 int pa_espi_operating_config
          (PromiraConnectionHandle conn,
          u08 slave_id,
           const PromiraEspiOperatingCfg * cfg);
```
Set the operating configuration of eSPI system.

#### Arguments

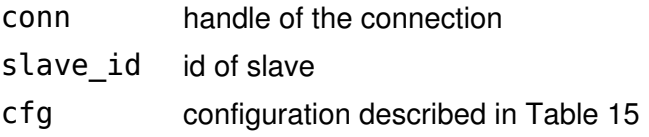

#### Table 15 : PromiraEspiOperatingCfg field descriptions

<span id="page-47-0"></span>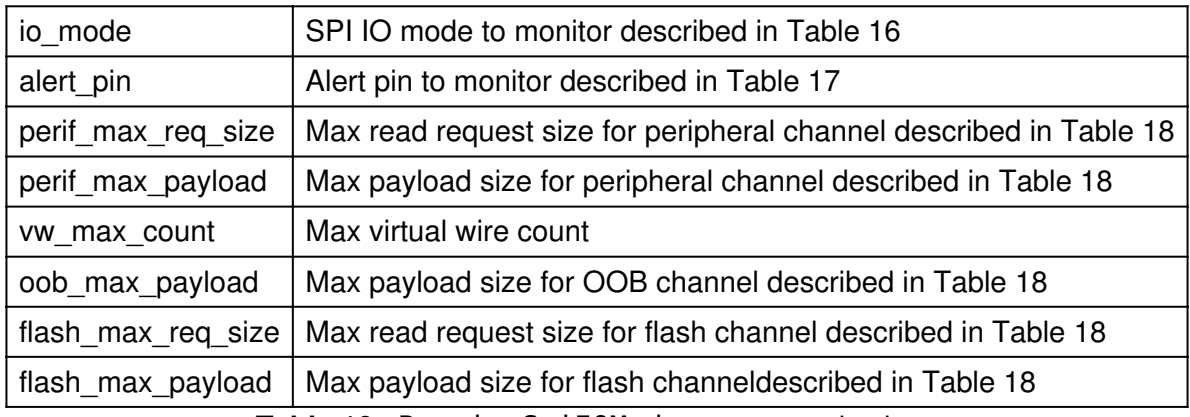

<span id="page-47-1"></span>Table 16 : PromiraSpiIOMode enumerated values

| PA SPI IO UNKNOWN  -1   Unknown       |                |
|---------------------------------------|----------------|
| PA SPI IO STANDARD   0   Standard SPI |                |
| PA SPI IO DUAL                        | $2$   Dual SPI |
| PA SPI IO QUAD                        | Quad SPI       |

<span id="page-47-2"></span>Table 17 : PromiraEspiAlertPin enumerated values

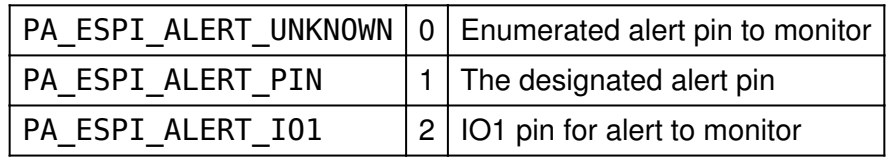

Table 18 : PromiraEspiAlign enumerated values

<span id="page-48-0"></span>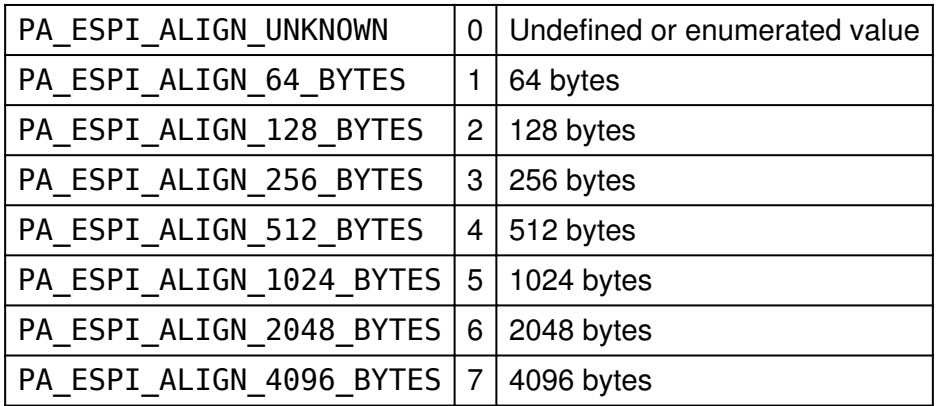

#### Return Value

A status code is returned with PA\_APP\_OK on success.

#### Specific Error Codes

None.

### Details

The maximum payload size for any channel can be up to 256 bytes

The maximum virtual wire count is a 0-based count which 0 means 1.

PA\_ESPI\_ALERT\_IO1 for the alert pin can be assigned for slave 0. In eSPI specification, IO1 can be used as the alert pin when there is only on slave.

### Read Operating Configuration (pa\_espi\_operating\_config\_read)

 int pa\_espi\_operating\_config\_read ( PromiraConnectionHandle conn, u08 slave id, PromiraEspiOperatingCfg \* cfg);

Read the operating configuration that eSPI system is using.

### Arguments

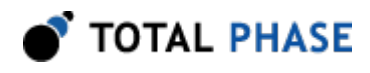

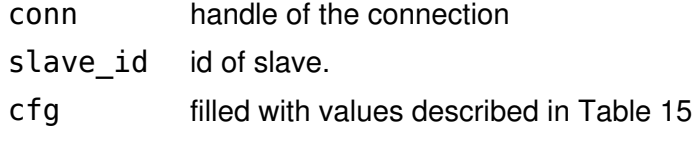

#### Return Value

A status code is returned with PA\_APP\_OK on success.

#### Specific Error Codes

None.

#### Details

None

#### Read eSPI (pa\_espi\_read)

```
 int pa_espi_read (PromiraConnectionHandle conn,
                   PromiraReadInfo * info,
                    PromiraEspiPacketInfo * pkt_info,
                   u32 max\overline{\phantom{a}}bytes,<br>u08 * a08 packet):
                                               packet);
```
Read eSPI data from the analyzer.

### Arguments

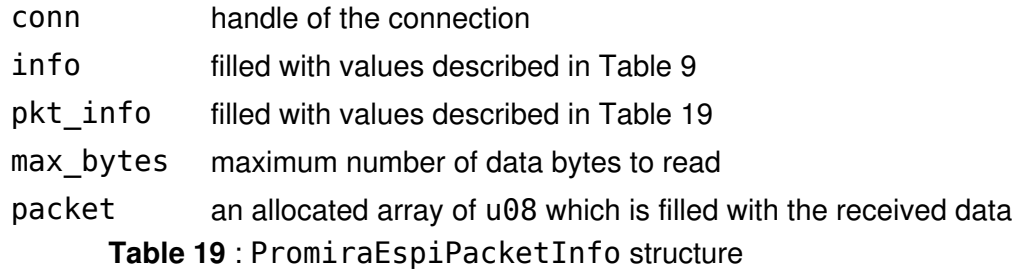

<span id="page-49-0"></span>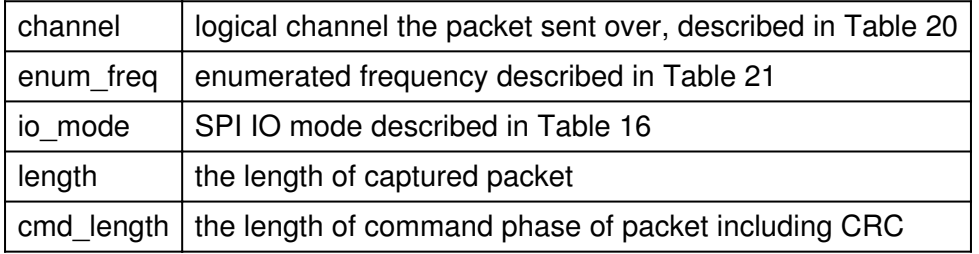

<span id="page-49-1"></span>Table 20 : PromiraEspiChannel enumerated values

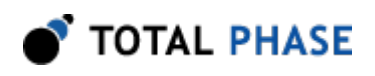

| PA ESPI CHANNEL UNKNOWN |   | -1   Unknown channel |  |
|-------------------------|---|----------------------|--|
| PA ESPI CHANNEL PERIF   |   | Peripheral           |  |
| PA ESPI CHANNEL VW      |   | <b>Virtual Wire</b>  |  |
| PA ESPI CHANNEL OOB     | 2 | <b>OOB</b>           |  |
| PA ESPI CHANNEL FLASH   | 3 | Flash                |  |
| PA ESPI CHANNEL INDEP   | 4 | Channel-Independent  |  |

<span id="page-50-0"></span>Table 21 : PromiraEspiEnumFreq enumerated values

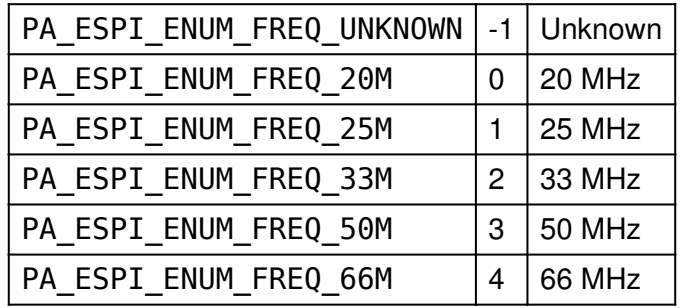

#### Return Value

A status code is returned with PA\_APP\_OK on success.

### Specific Error Codes

PA\_APP\_ESPI\_READ\_EMPTY No data was seen.

#### **Details**

Only when events of info is PA\_EVENT\_ESPI\_PACKET, pkt\_info will be filled with information.

### Configure Simple Trigger (pa\_espi\_simple\_trigger\_config)

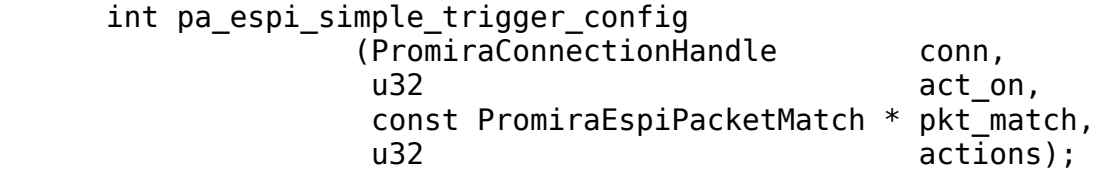

Configure the eSPI simple matching system for triggering.

### Arguments

conn handle of the connection

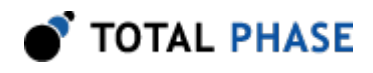

- act\_on bitmask for trigger conditions described in Table [22](#page-51-0)
- pkt\_match trigger conditions for packet described in Table [23](#page-51-1)
- actions bitmask for actions when conditions meet, described in Table [25](#page-51-2) Table 22 : bitmask for act\_on

<span id="page-51-0"></span>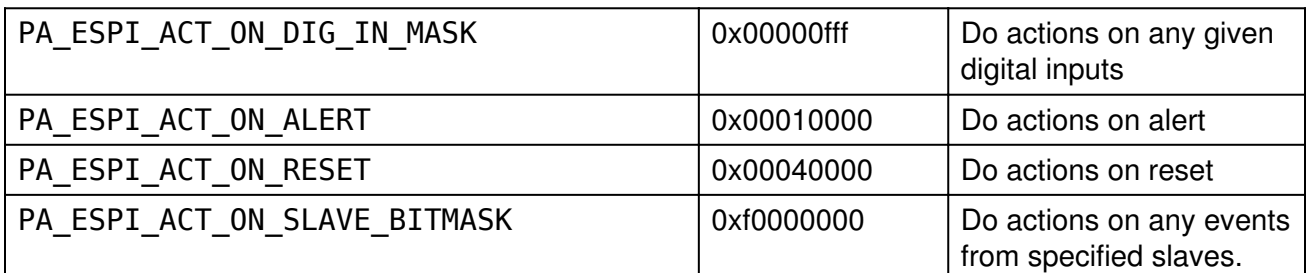

### Table 23 : PromiraEspiPacketMatch structure

<span id="page-51-1"></span>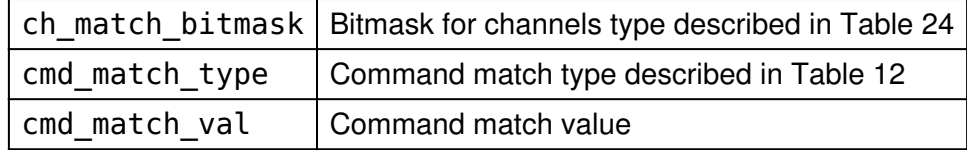

#### Table 24 : bitmask for ch\_mask

<span id="page-51-3"></span>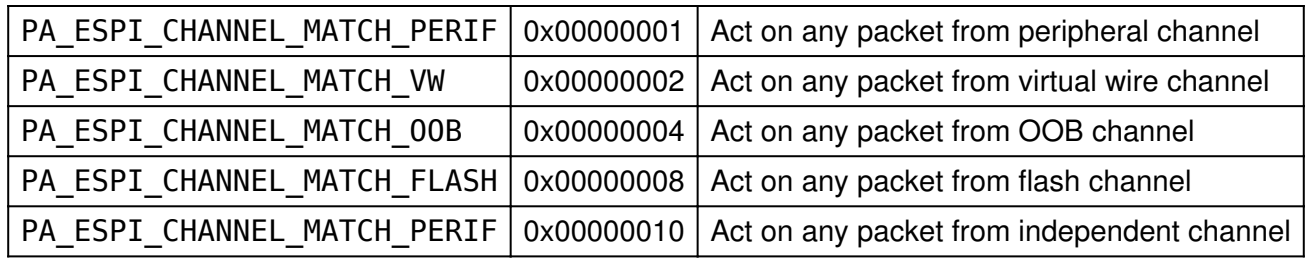

#### Table 25 : bitmask for actions

<span id="page-51-2"></span>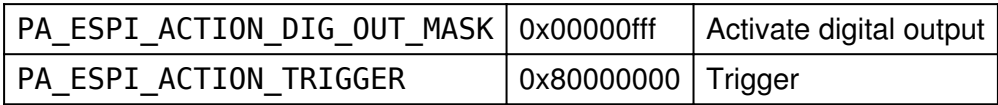

#### Return Value

A status code is returned with PA\_APP\_OK on success.

#### Specific Error Codes

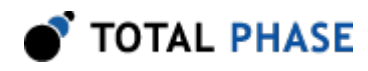

None.

#### Details

This function is to trigger or activate digital outputs on the specific conditions

Digital output will not activate on digital input.

### Configure Hardware Filter (pa\_espi\_hw\_filter\_config)

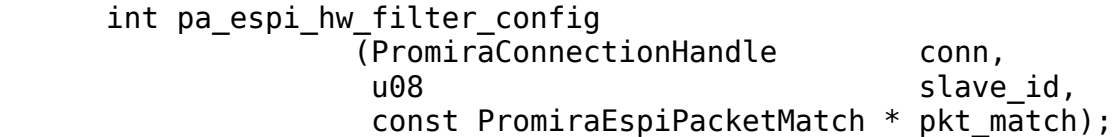

Configure the eSPI hardware filter.

#### Arguments

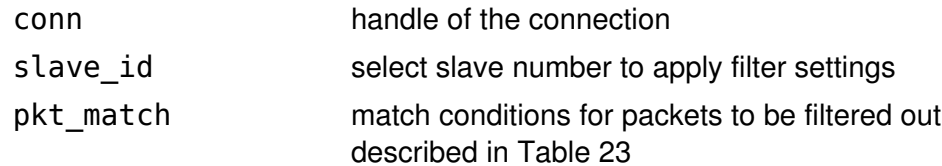

#### Return Value

A status code is returned with PA\_APP\_OK on success.

#### Specific Error Codes

None.

#### **Details**

This function is to filter out packets that match specific conditions

#### Read eSPI statistics (pa\_espi\_stats\_read)

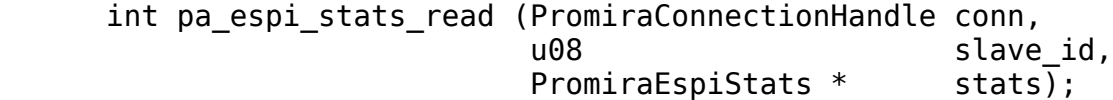

Read eSPI hardware statistics from the analyzer.

#### Arguments

conn handle of the connection

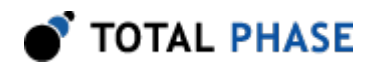

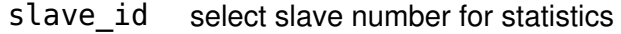

stats statistical counters based on espi events as described in Table [26](#page-53-0)

#### Return Value

A status code is returned with PA\_APP\_OK on success.

#### Specific Error Codes

None.

### Details

Read ESPI hardware statistics

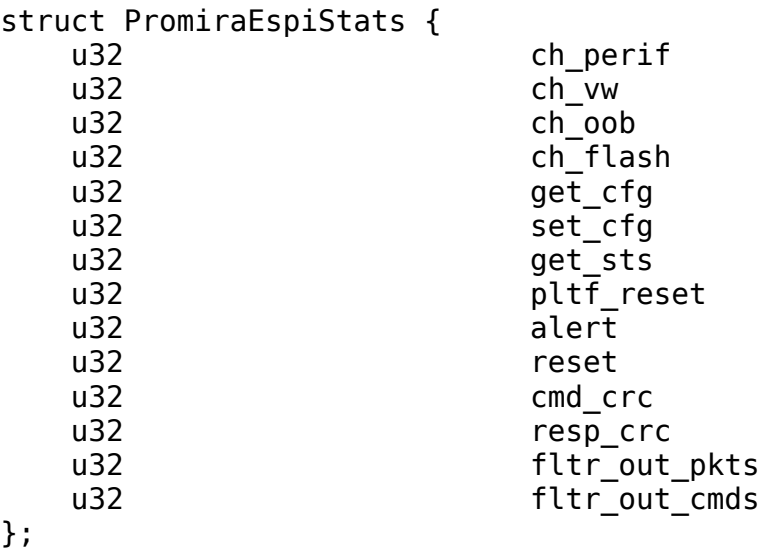

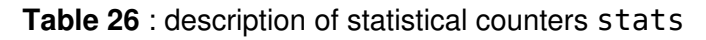

<span id="page-53-0"></span>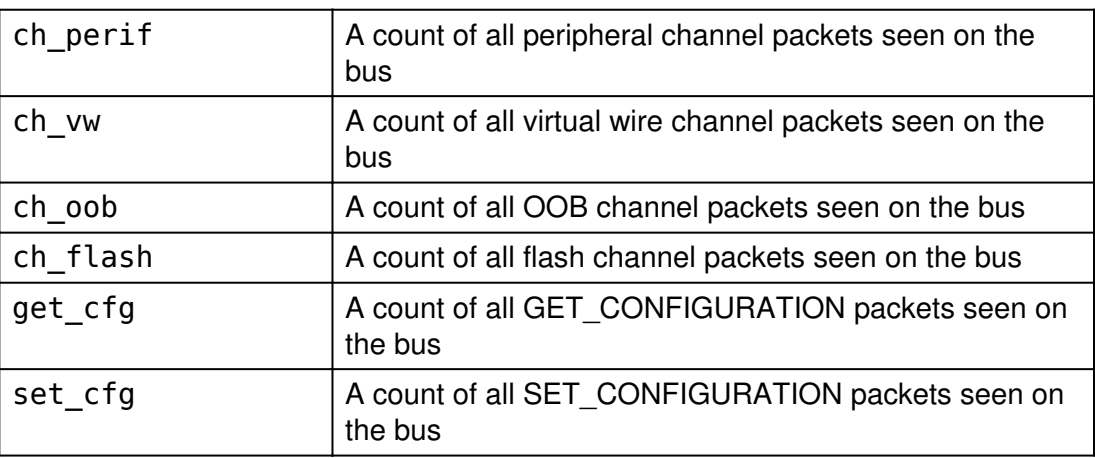

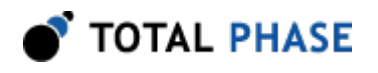

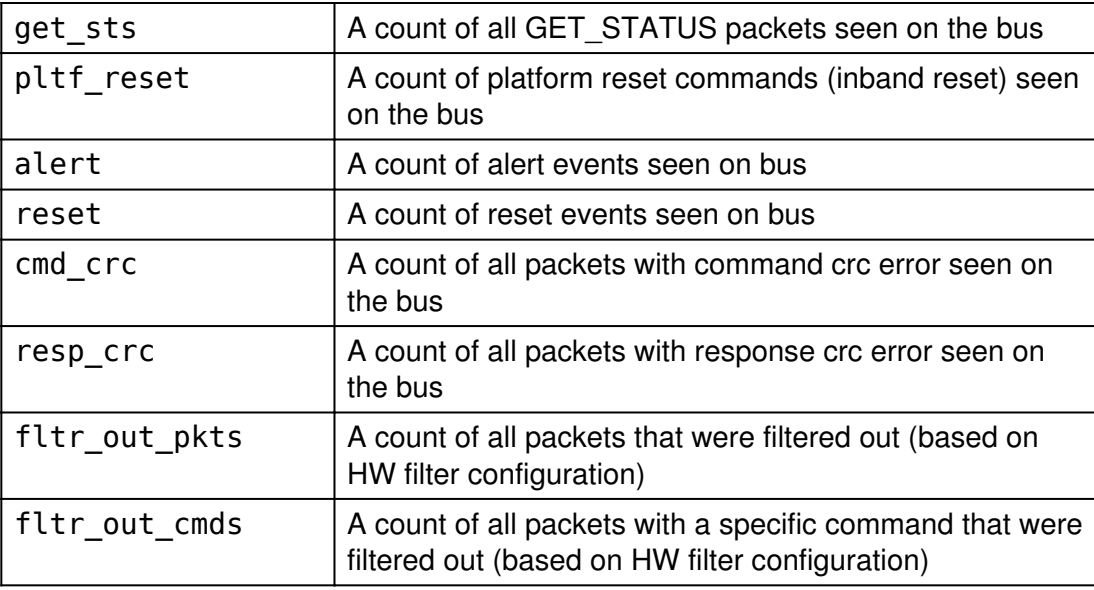

#### Configure Advanced Trigger (pa\_espi\_adv\_trig\_config)

```
 int pa_espi_adv_trig_config
          (PromiraConnectionHandle conn,
          u08 salve_id,
           const PromiraEspiAdvancedTrig1 * pkt_adv_trig1_level1,
           const PromiraEspiAdvancedTrig1 * pkt_adv_trig1_level2,
           const PromiraEspiAdvancedTrig1 * pkt_adv_trig1_level3, 
           const PromiraEspiAdvancedTrig1 * pkt_adv_trig1_level4, 
          const PromiraEspiAdvancedTrig2 * pkt_adv_trig2,
          const PromiraEspiAdvancedTrigError * pkt_adv_trig_error);
```
Configure the eSPI advanced triggering system.

#### Arguments

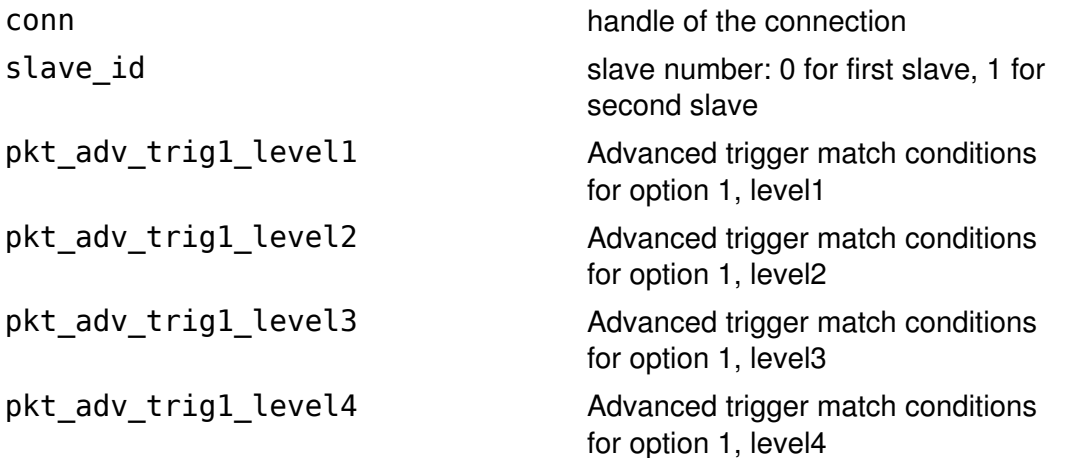

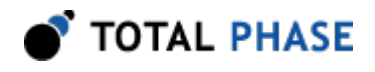

pkt\_adv\_trig2 Advanced trigger conditions for option 2 pkt\_adv\_trig\_error Advanced trigger conditions for trigger on error

#### Return Value

A status code is returned with PA\_APP\_OK on success.

#### Specific Error Codes

None.

#### Details

This function is to trigger and/or activate digital outputs on complex packet matching

Digital output will not activate on digital input.

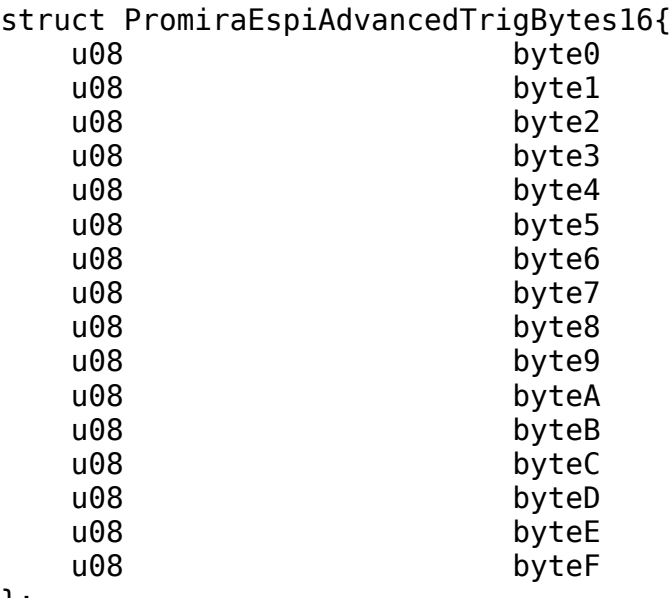

};

struct PromiraEspiAdvancedTrigBytes2{ u08 byte0<br>u08 byte1 byte1 };

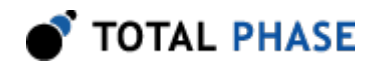

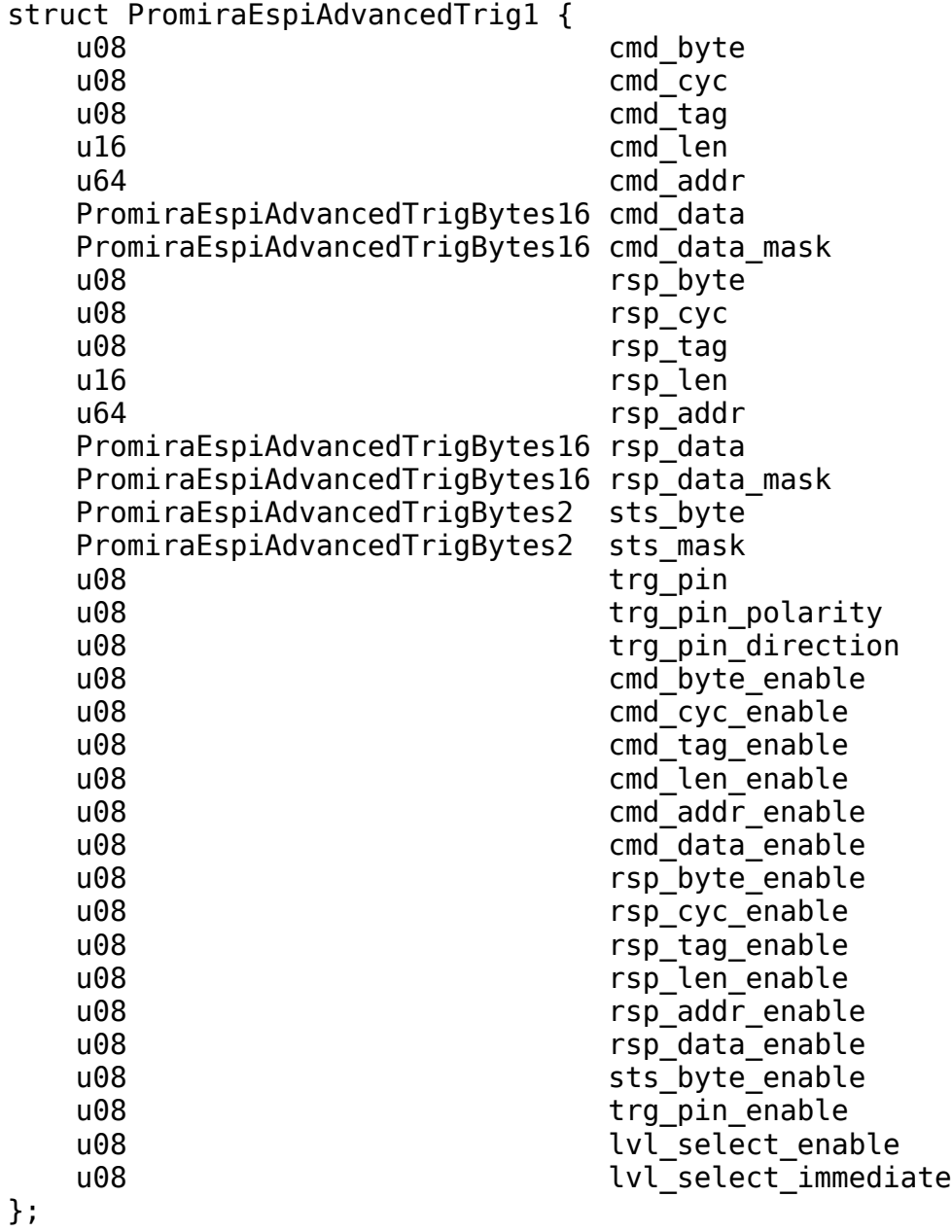

Table 27 : PromiraEspiAdvancedTrig1 field descriptions

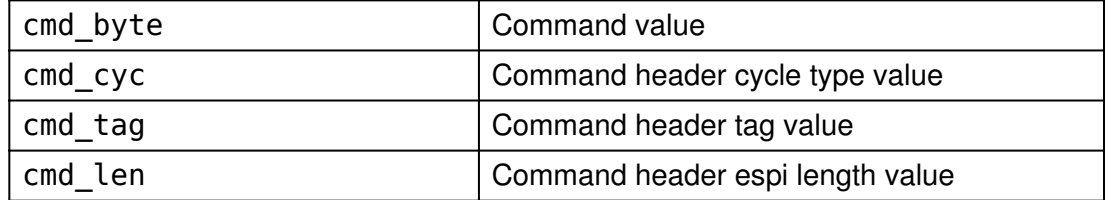

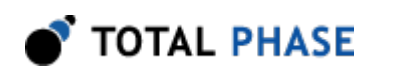

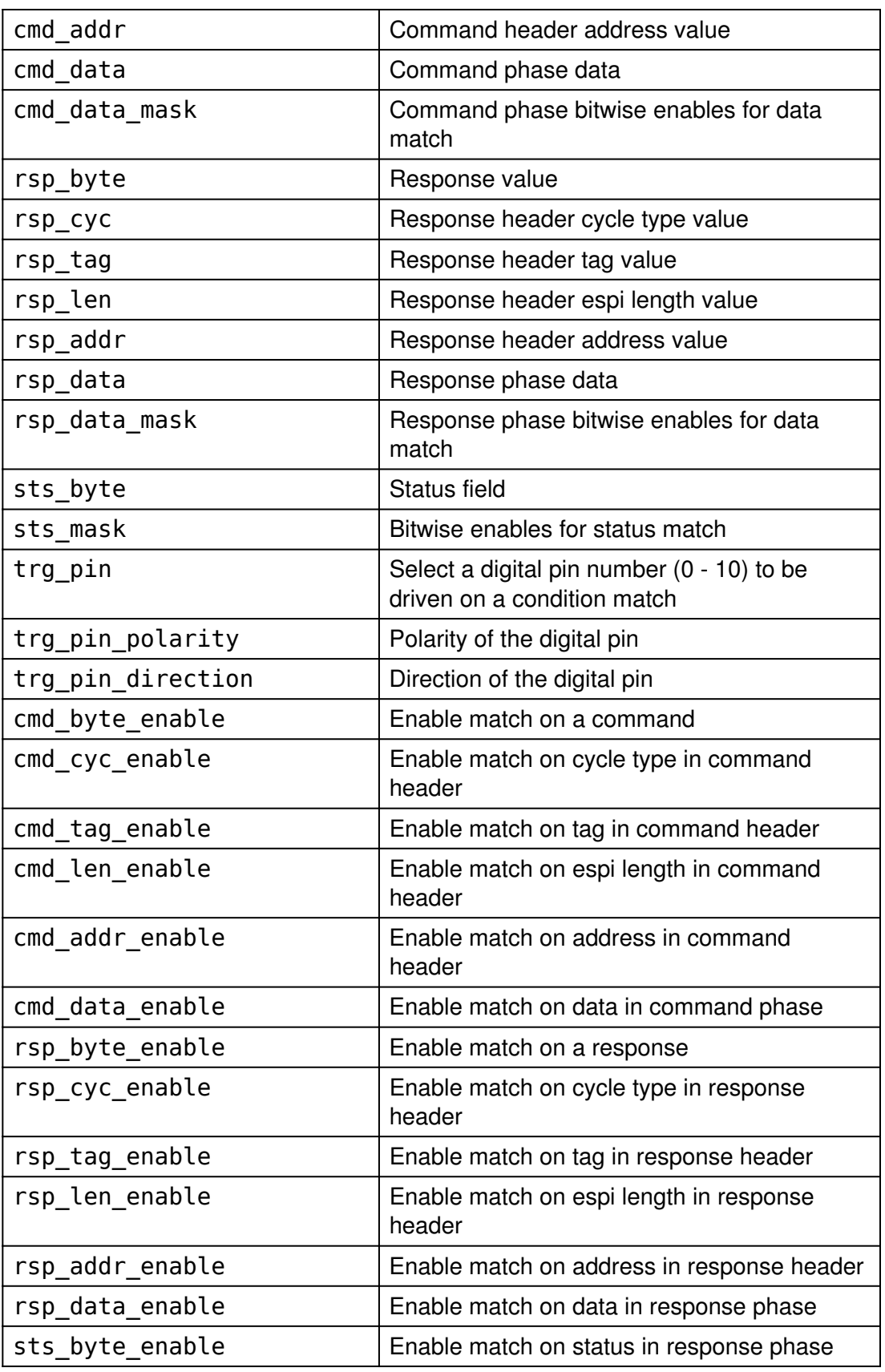

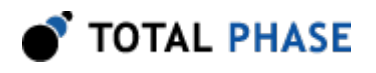

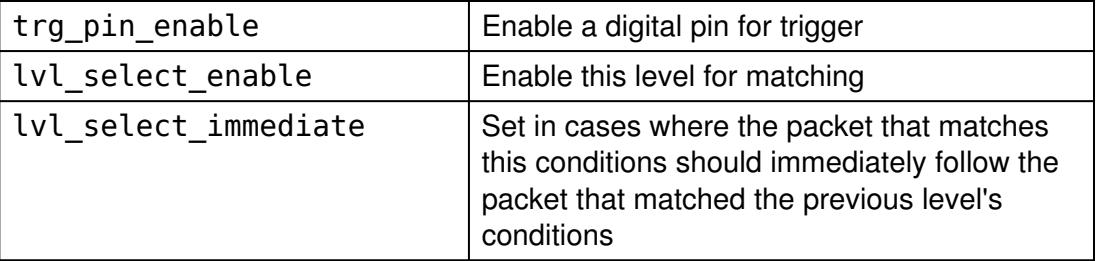

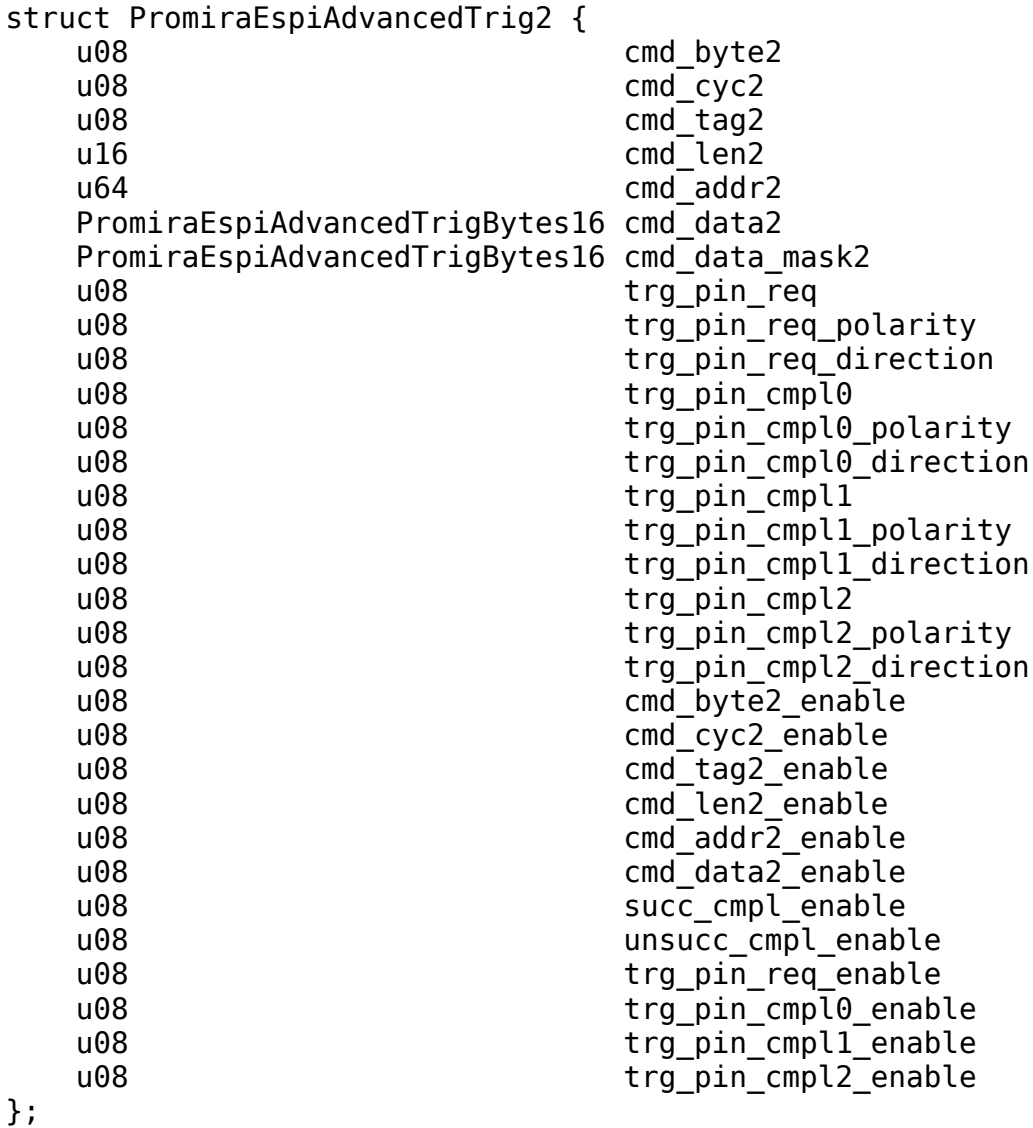

Table 28 : PromiraEspiAdvancedTrig2 field descriptions

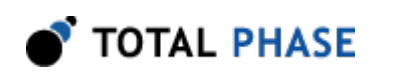

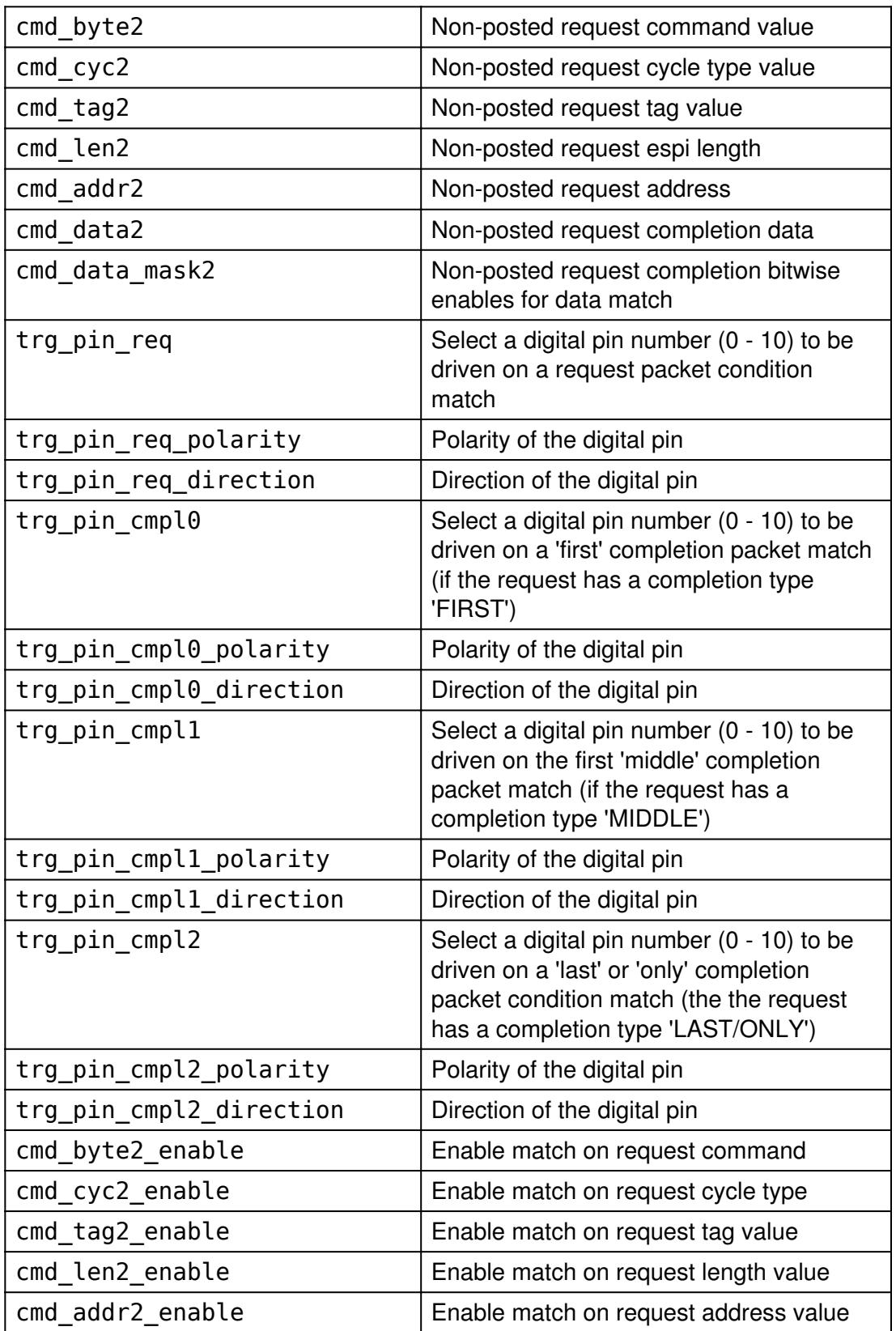

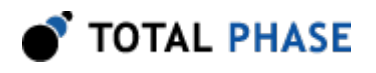

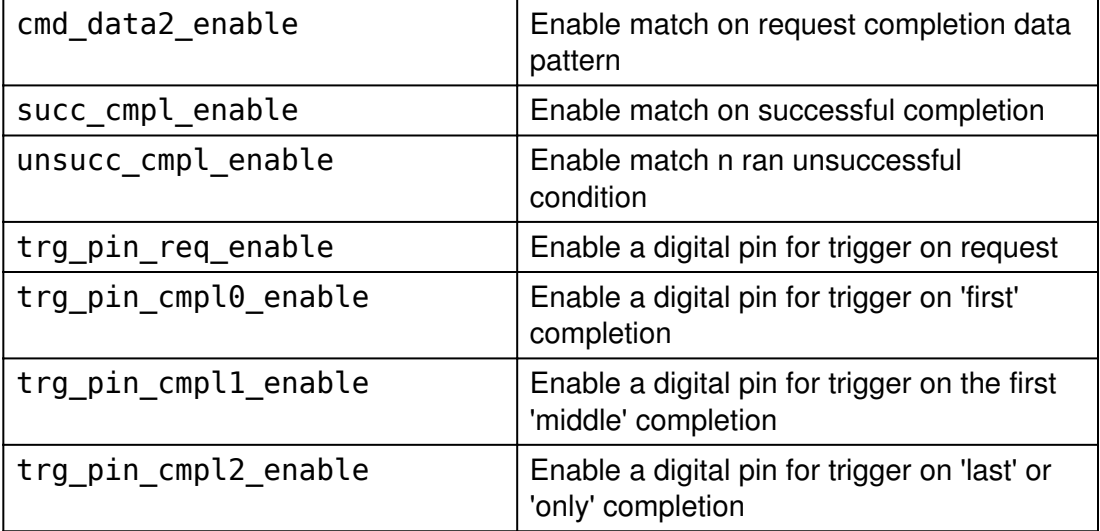

|     | struct PromiraEspiAdvancedTrigError { |
|-----|---------------------------------------|
| u08 | err code                              |
| u08 | err code enable                       |
| };  |                                       |

Table 29 : PromiraEspiAdvancedTrigError field descriptions

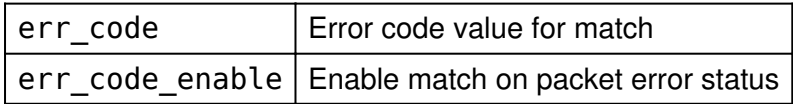

# 6.7 Error Codes

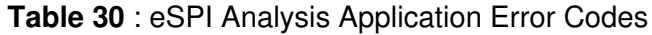

<span id="page-60-0"></span>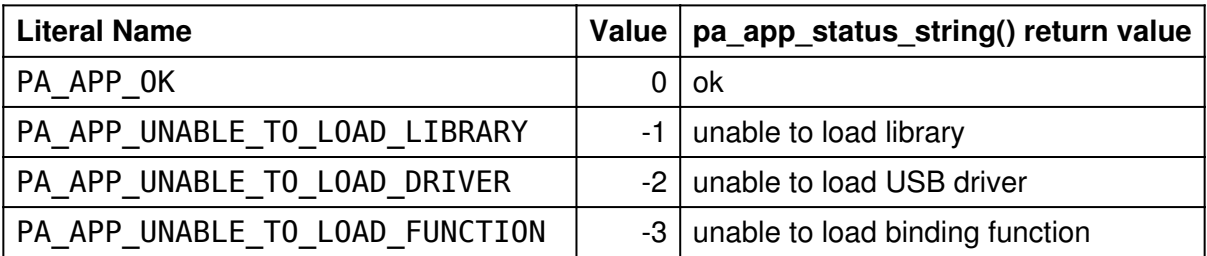

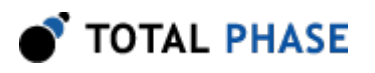

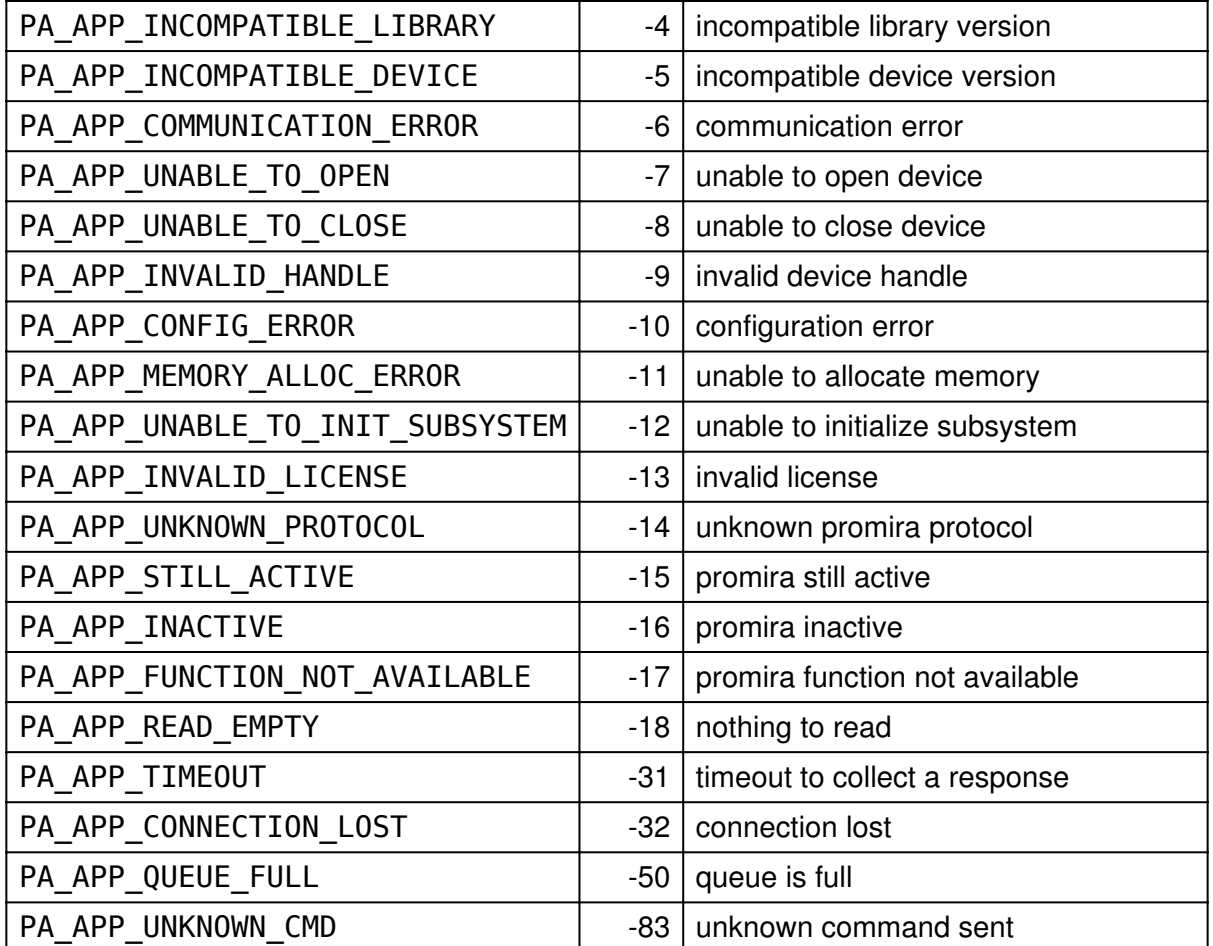

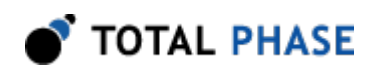

# 7 Electrical Specifications

# 7.1 DC Characteristics

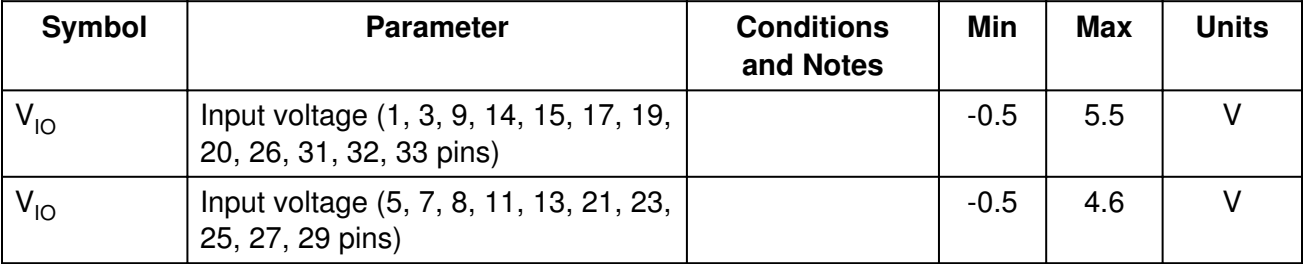

#### Table 31 : Absolute Maximum Rating

#### Table 32 : Operating Conditions

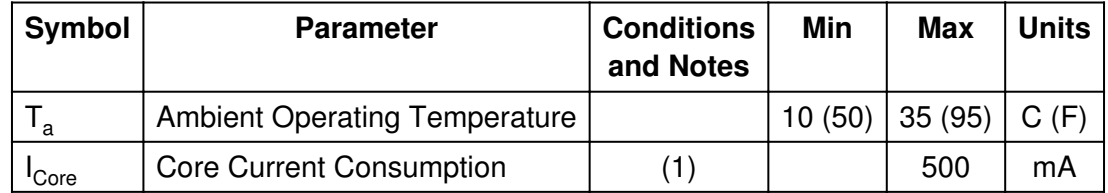

Note:

(1) The core current consumption includes the current consumption for the entire internal Promira platform. Typical current consumption example at 5 V with 66 MHz single eSPI master read operation is 340 mA using USB connection. Add 70 mA for operation with gigabit Ethernet connection.

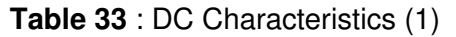

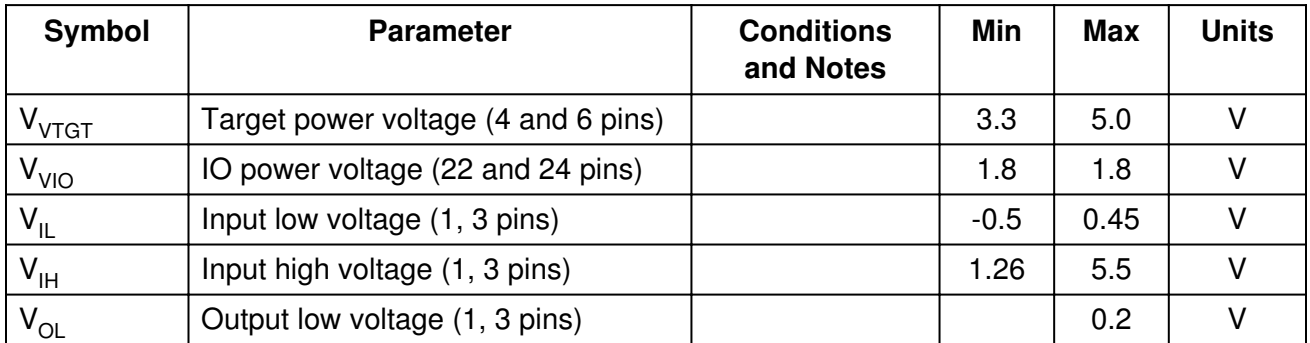

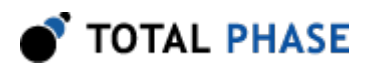

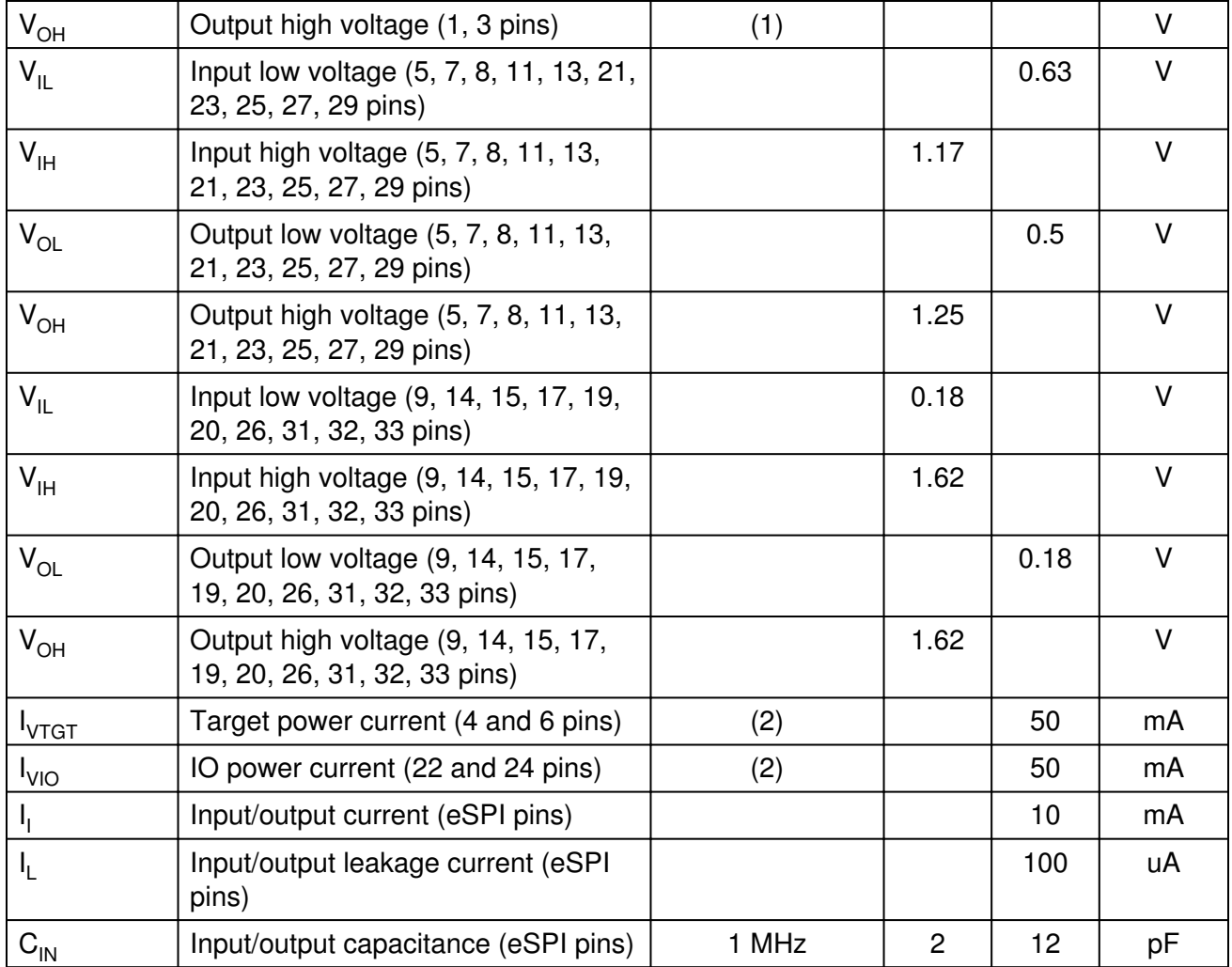

Notes:

(1) Outputs are open collector, and therefor they are set by their pull-ups values and pull-ups voltage rail.

(2) Option 1: Two pins have 50 mA each. Option 2: One pin has 100 mA, and one pin has 0 mA, etc. Total current consumption on both pins should not exceed 100 mA.

| Pin       | Symbol | <b>Description</b>                 | <b>Conditions &amp;</b><br><b>Notes</b> | <b>Max</b><br>all<br>pins | Units |
|-----------|--------|------------------------------------|-----------------------------------------|---------------------------|-------|
| <b>NA</b> | 'Core  | <b>Core Current</b><br>Consumption | 1,                                      | 500                       | mA    |

Table 34 : Current Consumption Calculation Example

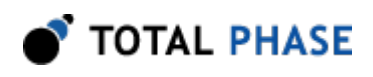

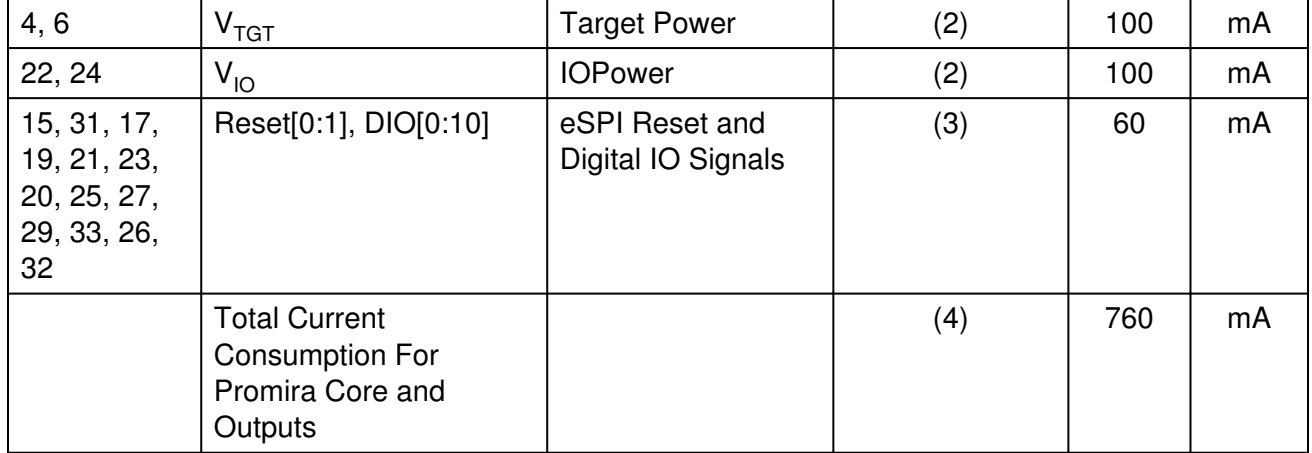

Notes:

(1) The core current consumption includes the current consumption for the entire internal Promira platform, but does not include the output signals current consumption.

(2) Option 1: Two pins have 50 mA each. Option 2: One pin has 100 mA, and one pin has 0 mA. Etc. Total current consumption on both pins should not exceed 100 mA.

(3) Option 1: Six pins have 10 mA each. Option 2: One pin has 60 mA, and the other pins have 0 mA. Etc. Total current consumption on all pins should not exceed 60 mA.

(4) If the total current consumption for the Promira platform core and outputs is over 500 mA, then a USB 3.0 port and USB 2.0 cable or Total Phase external AC adapter should be used. A USB 3.0 port supplies up to 900 mA. A USB 2.0 port supplies up to 500 mA. Total Phase external AC adapter supplies up to 1.2 A. In this example the total current consumption for the Promira platform core and outputs is 760 mA, therefor USB 3.0 port and USB 2.0 cable or Total Phase external AC adapter should be used.

# 7.2 Signal Ratings

## 7.2.1 Logic high Levels

All input / outputs signal levels are nominally 1.8V (+/-10%) logic high.

## 7.2.2 ESD protection

The Promira Serial Platform has built-in electrostatic discharge protection to prevent damage to the unit from high voltage static electricity.

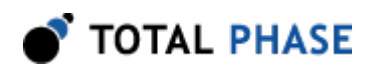

# 8 Legal / Contact

# 8.1 Disclaimer

All of the software and documentation provided in this manual, is copyright Total Phase, Inc. ("Total Phase"). License is granted to the user to freely use and distribute the software and documentation in complete and unaltered form, provided that the purpose is to use or evaluate Total Phase products. Distribution rights do not include public posting or mirroring on Internet websites. Only a link to the Total Phase download area can be provided on such public websites.

Total Phase shall in no event be liable to any party for direct, indirect, special, general, incidental, or consequential damages arising from the use of its site, the software or documentation downloaded from its site, or any derivative works thereof, even if Total Phase or distributors have been advised of the possibility of such damage. The software, its documentation, and any derivative works is provided on an "as-is" basis, and thus comes with absolutely no warranty, either express or implied. This disclaimer includes, but is not limited to, implied warranties of merchantability, fitness for any particular purpose, and non-infringement. Total Phase and distributors have no obligation to provide maintenance, support, or updates.

Information in this document is subject to change without notice and should not be construed as a commitment by Total Phase. While the information contained herein is believed to be accurate, Total Phase assumes no responsibility for any errors and/or omissions that may appear in this document.

# 8.2 Life Support Equipment Policy

Total Phase products are not authorized for use in life support devices or systems. Life support devices or systems include, but are not limited to, surgical implants, medical systems, and other safety-critical systems in which failure of a Total Phase product could cause personal injury or loss of life. Should a Total Phase product be used in such an unauthorized manner, Buyer agrees to indemnify and hold harmless Total Phase, its officers, employees, affiliates, and distributors from any and all claims arising from such use, even if such claim alleges that Total Phase was negligent in the design or manufacture of its product.

# 8.3 Contact Information

Total Phase can be found on the Internet at <http://www.totalphase.com/>. If you have support-related questions, please go to the Total Phase support page at<http://www.totalphase.com/support/>. For sales inquiries, please contact [sales@totalphase.com.](mailto:sales@totalphase.com)

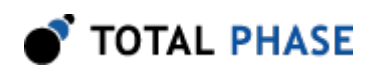

©2003-2016 Total Phase, Inc. All rights reserved.